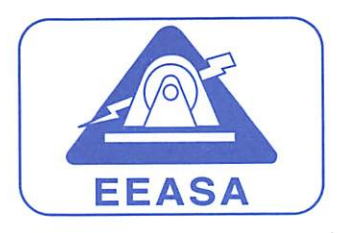

# MEMORANDO PE-0857-2024

 $\overline{O}$ 

12 ABR 2024

- PARA: DIRECTORES DEPARTAMENTALES DE LA EEASA
- DE: PRESIDENTE EJECUTIVO
- REMÍTESE ACTUALIZACIÓN INSTRUCTIVO PARA EL INGRESO DE INFORMACIÓN AL SISTEMA INFORMÁTICO ARCGIS ASUNTO:
- FECHA: Abril 12, 2024

Para su difusión y aplicación inmediata, adjunto se servirán encontrar la actualización del INSTRUCTIVO PARA EL INGRESO DE INFORMACIÓN AL SISTEMA INFORMÁTICO ARCGIS, aprobado por esta Presidencia Ejecutiva mediante resolución No. PE-0166-2024.

La Secretaría General de la Empresa se encargará de publicar el documento en la intranet institucional.

Atentamente Ing. Luis Mareral Dominguez PRESIDENTE EJECUTIVO (E)

Anexo: lo indicado

DP, AI, DF, DIST, SUBT, DC, DRI, DZOP, DZON, AJ, CI, A-SGC Secretaría General Archivo c.c.

Ruth T.

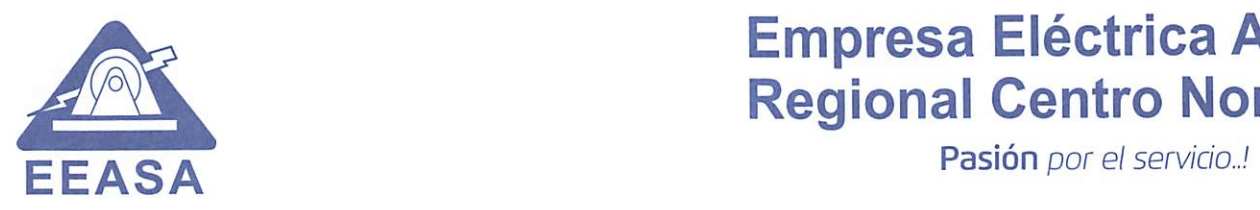

# Empresa Eléctrica Ambato **Regional Centro Norte S.A.**<br>Pasión por el servicio..!

# RESOLUCIÓN No. PE-0166-2024

La Presidencia Ejecutiva de Empresa Eléctrica Ambato Regional Centro Norte S. A., EEASA, considerando:

- Que, el Ex-Ministerio de Electricidad y Energía Renovable, MEER, actualmente Ministerio de Energía y Minas, dispuso en su momento para todo el sector de la distribución de energía eléctrica, el uso obligatorio del software denominado ARCGIS, para el ingreso, procesamiento y utilización de la información georeferenciada de las redes eléctricas;
- Que, mediante resolución No.PE-31-2022 del 16 de junio del 2022, la Presidencia Ejecutiva aprobó la Actualización del Procedimiento para el Ingreso de Información ai Sistema Informático ARCGIS, con base a lo solicitado por el Departamento de Planificación en memorando DP-ETE-0535-2022;
- Que, mediante memorando DP-ETE-0430-2024, el Departamento de Planificación presenta el proyecto para la actualización del INSTRUCTIVQ PARA EL INGRESO DE INFORMACIÓN AL SISTEMA INFORMÁTICO ARCGIS, mismo que reemplaza al procedimiento detallado en el párrafo anterior.

En uso de sus atribuciones estatutarias, resuelve:

- APROBAR LA ACTUALIZACIÓN DEL INSTRUCTIVO PARA EL INGRESO DE INFORMACIÓN AL SISTEMA INFORMÁTICO ARCGIS, QUE SE ANEXA AL MEMORANDO DP-ETE-0430-2024; 1.
- 2. DISPONER AL DEPARTAMENTO DE PLANIFICACIÓN, DIFUNDA EL INSTRUCTIVO ENTRE TODOS LOS CONTRATISTAS DE LA EEASA;
- 3. DEJAR SIN EFECTO EL PROCEDIMIENTO APROBADO CON RESOLUCIÓN PE-31-2022 DEL 16 DE JUNIO DEL 2022; Y,
- 4. DISPONER SU VIGENCIA A PARTIR DE LA PRESENTE FECHA.

Ing. Luis Marcial Dominquez PRESIDENTE EJECUTIVO (E)

Ambato abril 12, 2024

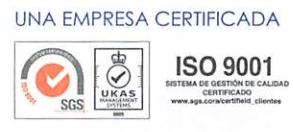

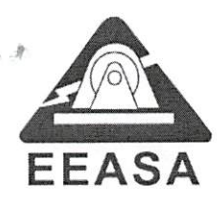

### MEMORANDO DP-ETE-0430-2024

- PARA; PRESIDENCIA EJECUTIVA
- DE; ESTUDIOS TÉCNICOS
- SOLICITUD DE APROBACION DEL INSTRUCTIVO ACTUALIZADO PARA EL INGRESO DE INFORMACIÓN AL SISTEMA INFORMÁTICO ARCGIS, DOCUMENTO DE ATRIBUTOS DE ELEMENTOS QUE DEBEN SER LLENADOS EN ARCGIS y DOCUMENTOS RELACIONADOS CON EL ARCGIS. ASUNTO

FECHA; Abril, 9 de 2024

Con memorando DP-ETE-0212-2024 del 28 de febrero de 2024 se atendió la resolución número 8 del comité técnico efectuado el martes 6 de febrero de 2024, en la cual se dispuso a los Departamentos de Distribución y Planificación, elaborar un procedimiento, para tener actualizado todos los cambios que se produzcan en las redes de distribución, realizados por los grupos de trabajo de la EEASA.

Mediante sumilla en dicho memorando, Presidencia Ejecutiva solicitó la opinión del departamento de Distribución respecto al Instructivo de ingreso al Arcgis actualizado, lo cual fue atendido con memorando DIST-OMD-345-2024 el 21 de marzo de 2024.

Sobre la base de lo mencionado, con las observaciones del departamento de Distribución se modificó el "INSTRUCTIVO PARA EL INGRESO DE INFORMACIÓN AL SISTEMA INFORMÁTICO ARCGIS", cuyo documento final contiene lo siguiente:

- Actualización del procedimiento para ingreso de proyectos ejecutados con personal interno de la EEASA o grupos de trabajo, se cambia el responsable informático departamental por el encargado del grupo operativo y se incluye una hoja de seguimiento de órdenes de trabajo EEASA para el seguimiento de los trabajos ejecutados por los grupos operativos.
- Actualización del procedimiento para el ingreso masivo de acometidas y medidores, se elimina el término sistema comercial SISCOM, y se especifica la posibilidad de uso del módulo de ingreso masivo a partir de que esté disponible su actualización de versión con el nuevo sistema comercial SAP.
- $\bullet$   $\,$  Se especificó que los responsables de alimentadores en el ARCGIS $\rangle$ ahora serán designados por el Director Departamental a cargo de una subestación, de acuerdo con lo indicado por la Presidencia Ejecutiva en comité técnico del 23 de enero de 2024, se adjunta un cuadro con las subestaciones de la EEASA con su departamento responsable.

Por otra parte, con el fin de facilitar la actualización de la información de redes eléctricas en el GIS, se procedió a actualizar el archivo "ATRIBUTOS DE ELEMENTOS QUE DEBEN SER LLENADOS EN ARCGIS", el cual contiene los campos a ser poblados en cada uno de los elementos de la red eléctrica en función de los cambios requeridos por el ingreso del nuevo sistema comercial SAP, tales

General, prepara resolución

/-■

V

 $566$ 

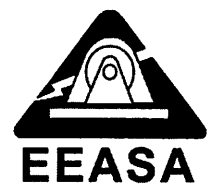

como la codificación de los números de cuenta para que no se repitan con los clientes ingresados previo al cambio al sistema SAP, adicionalmente se clarificó la forma de llenado del campo Orden de trabajo y varios campos de transformadores, seccionadores y puntos de carga, entre otros.

Adicionalmente, se adjunta un archivo que contiene los responsables de subestaciones en el ARCGIS y una HOJA DE SEGUIMIENTO DE ÓRDENES DE TRABAJO EEASA, esta hoja deberá actualizarse de forma mensual y remitirse en la primeras semana del mes siguiente al mes de reporte, firmado y en documento digital en Excel al departamento de Planificación con los trabajos realizados por el personal operativo y técnico de la EEASA que servirá para el control de la actualización de ingreso al ARCGIS, este archivo se utilizará hasta que se desarrolle un sistema informático para las ordenes de trabajo.

En este contexto, solicito su aprobación de la actualización de los documentos en mención y disponer a los departamentos técnicos y por su intermedio a los contratistas el estricto cumplimiento en los procedimientos de edición y los campos a ser llenados en el ARCGIS; estos documentos una vez que sean aprobados serán publicados en la página WEB y difundidos al personal de la EEASA.

Atentamente,

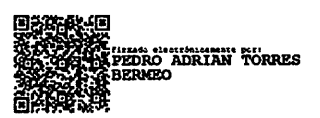

Ing. Adrián Torres B. Jefe de Sección Estudios Técnicos (E)

10 rituan suntany torres<br>Apericus distribution of the contract of the contract of the contract of the contract of the contract of the c<br>Contract of the contract of the contract of the contract of the contract of the contract VARGAS PRDANO **01426** 

Ing. Iván Vargas P. Jefe Área Informática

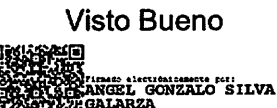

Director de Planificación Ing. Ángel Silva G.

- INSTRUCTIVO PARA EL INGRESO DE INFORMACIÓN AL SISTEMA INFORMÁTICO ARCGIS. Adjunto: •
	- ATRIBUTOS DE ELEMENTOS QUE DEBEN SER LLENADOS EN ARCGIS.
	- HOJA DE SEGUIMIENTO DE ORDENES DE TRABAJO EEASA
	- RESPONSABLES SUBESTACIONES EEASA

CC. Dirección de Distribución Dirección de Subtransmisión Dirección Comercial Dirección DZON Dirección DZOP Área Informática DP

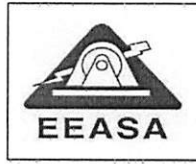

# INSTRUCTIVO PARA EL INGRESO DE V INFORMACIÓN AL SISTEMA INFORMÁTICO ARCGIS

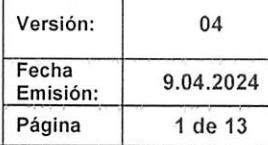

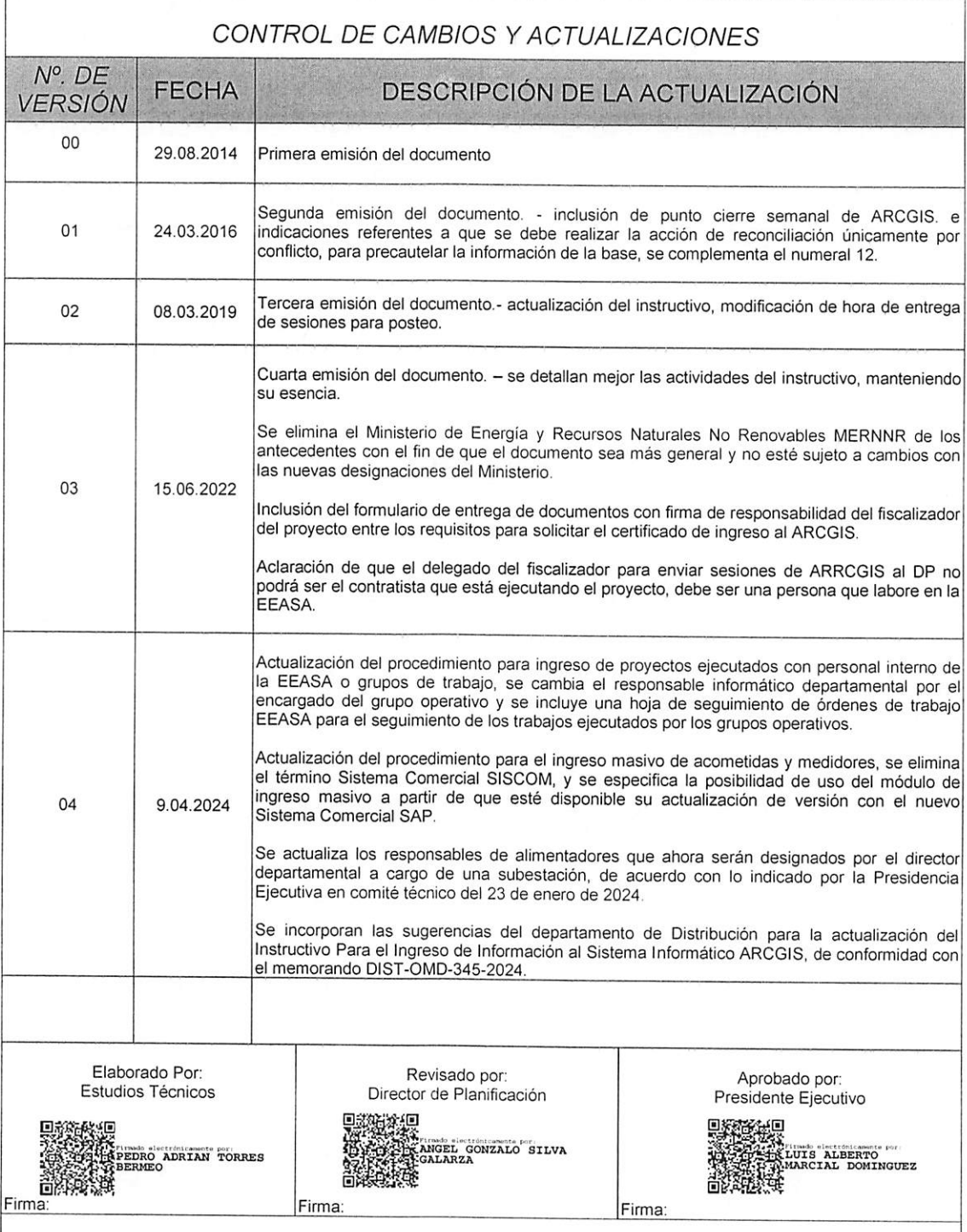

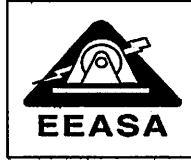

# INSTRUCTIVO PARA EL INGRESO DE INFORMACIÓN AL SISTEMA EEASA INFORMÁTICO ARCGIS Emisión: 1999-1991<br>
Página 2 de 13

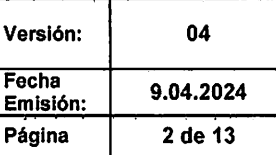

# INDICE

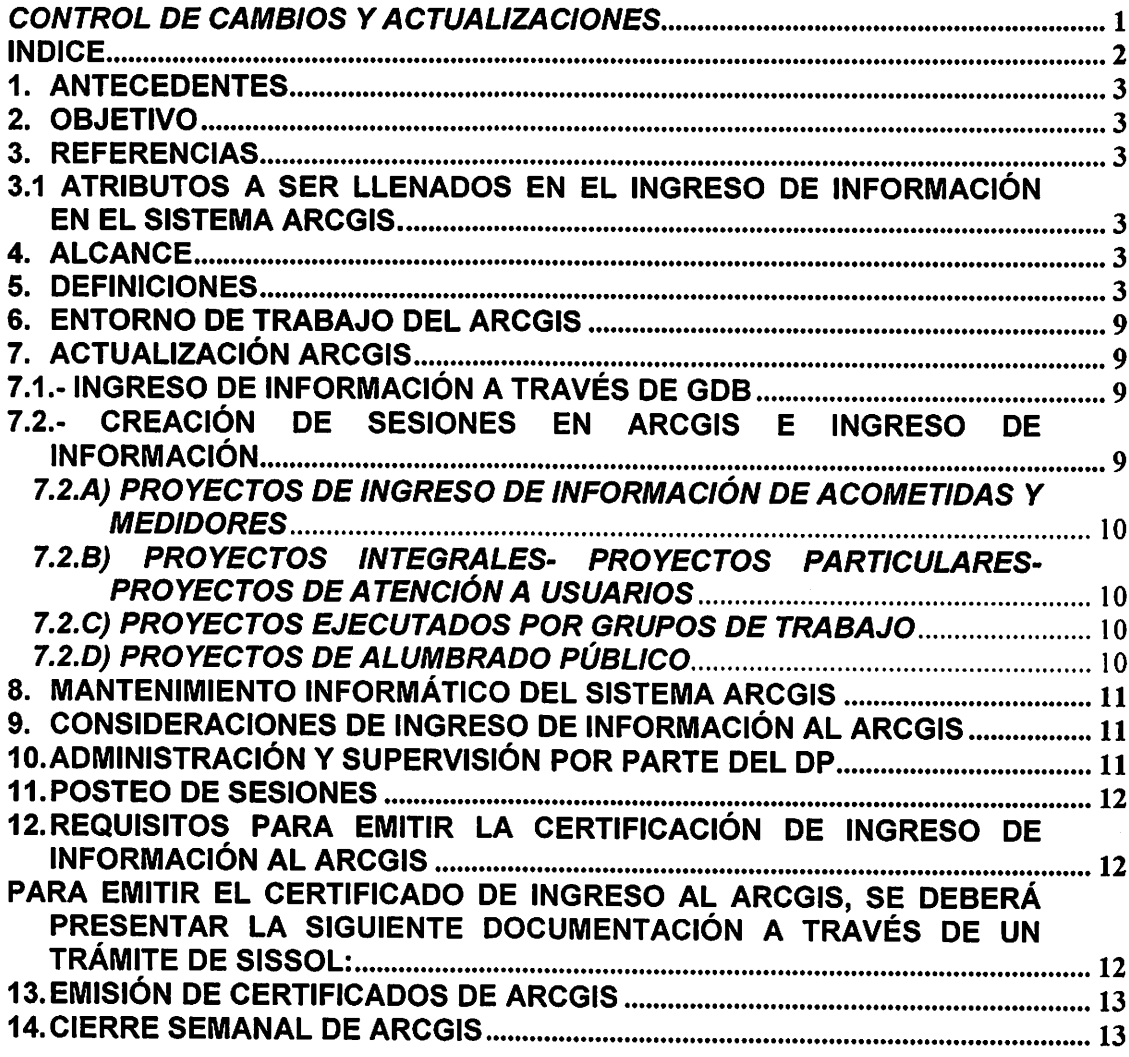

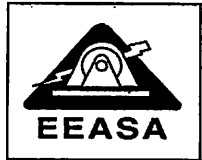

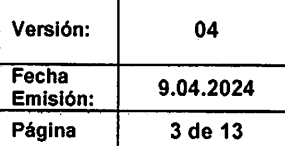

# 1. ANTECEDENTES

Por disposición del ex Ministerio de Electricidad y Energía Renovable, MEER, a inicios del año 2013, entró en funcionamiento el sistema informático ARCGIS que en combinación con ARCFM permite disponer de un sistema de información geográfico de servicios, facilitando la gestión de la red eléctrica.

# 2. OBJETIVO

Proporcionar los lineamientos institucionales en la Empresa Eléctrica Ambato Regional Centro Norte S.A, EEASA, para el ingreso y actualización de información en el sistema informático ARCGIS.

# 3. REFERENCIAS

3.1 Atributos a ser llenados en el ingreso de información en el sistema ARCGIS.

# 4. ALCANCE

Incluye los instructivos para la actualización del ARCGIS a ser considerados por todo el personal de la EEASA y contratistas que realizan actividades en el sistema de distribución dentro del área de concesión de la EEASA, quienes deberán actualizar el ARCGIS con todos los campos o atributos de elementos solicitados; estos campos o atributos deben ser correctamente poblados de conformidad con los lineamientos indicados en el documento "ATRIBUTOS A SER LLENADOS EN EL INGRESO DE INFORMACIÓN EN EL SISTEMA ARCGIS" o disposiciones emitidas por el DP.

# 5. DEFINICIONES

GIS: Sistema de Información Geográfico

ARCGIS: Sistema informático GIS, producido y comercializado por Enviroment Systems Research Institute ESRI.

ARCFM: Sistema informático de aplicación complementaria al ARCGIS para el ámbito eléctrico perteneciente a Schneider Electric.

FISCALIZADOR: Responsable de la revisión, seguimiento, control y aprobación de un proyecto ingresado al ARCGIS.

Sesión de ARCFM: Versión de ARCGIS para la edición de información.

Usuario de ARCGIS: Usuario con determinados roles, para la visualización o edición de información en la base de datos ARCGIS.

Página 3 de 13

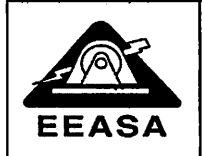

Administrador Sistema ARCGIS: Persona encargada de la administración y mantenimiento de la base de datos GIS.

Administradores: Usuarios con permisos de administración en el sistema ARCGIS (pueden crear, eliminar y postear sesiones)

DISTRIBUCIÓN: Departamento Técnico de Distribución de la EEASA.

DC: Departamento Comercial de la EEASA.

DZOP: Departamento Zona Oriental Pastaza de la EEASA.

DZON: Departamento Zona Oriental Napo de la EEASA.

DF: Departamento Financiero de la EEASA.

DP: Departamento de Planificación de la EEASA.

Departamentos Técnicos: Hace referencia a DISTRIBUCIÓN, DC, DZOP y DZON.

GDB: Colección de datasets de diversos tipos que se utiliza en ARCGIS y se administra en una carpeta de archivos o una base de datos relacional.

POSTEO: Guarda los cambios realizados en una versión y es aplicada en la versión default de ARCGIS, la misma que será visible para todos los usuarios.

GIS MOVIL: Sistema desarrollado por la EEASA, para el levantamiento georreferenciado de Redes Eléctricas de distribución.

SIMREDES: Sistema de ingreso masivo de redes eléctricas desarrollado por la EEASA, que contempla tres módulos: Ingreso Masivo de proyectos integrales nuevos mediante GDB (Redes, medidores y luminarias). Ingreso o modificación masivo de Luminarias e Ingreso masivo de Acometidas y Medidores.

HOJA DE SEGUIMIENTO DE ORDENES DE TRABAJO EEASA: Contiene el listado de trabajos ejecutados por los grupos internos de la EEASA, esta hoja debe contener suficiente detalle de estructuras que permita su verificación y validación de ingreso al GIS.

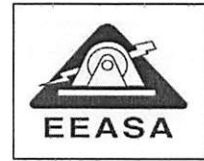

### **INSTRUCTIVO PARA EL INGRESO DE** INFORMACIÓN AL SISTEMA INFORMÁTICO ARCGIS

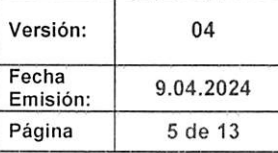

### SECUENCIA DE INGRESO DE INFORMACIÓN

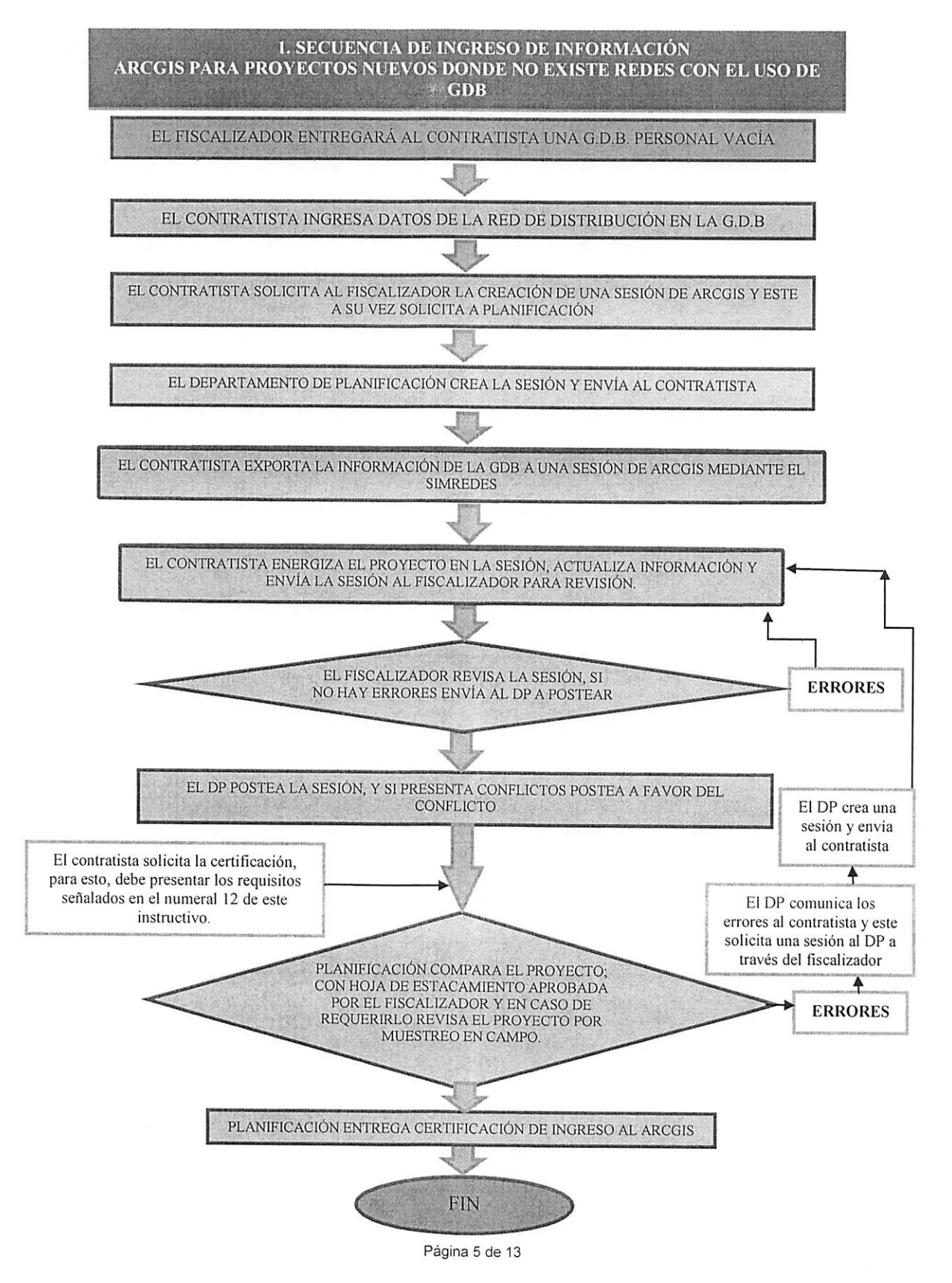

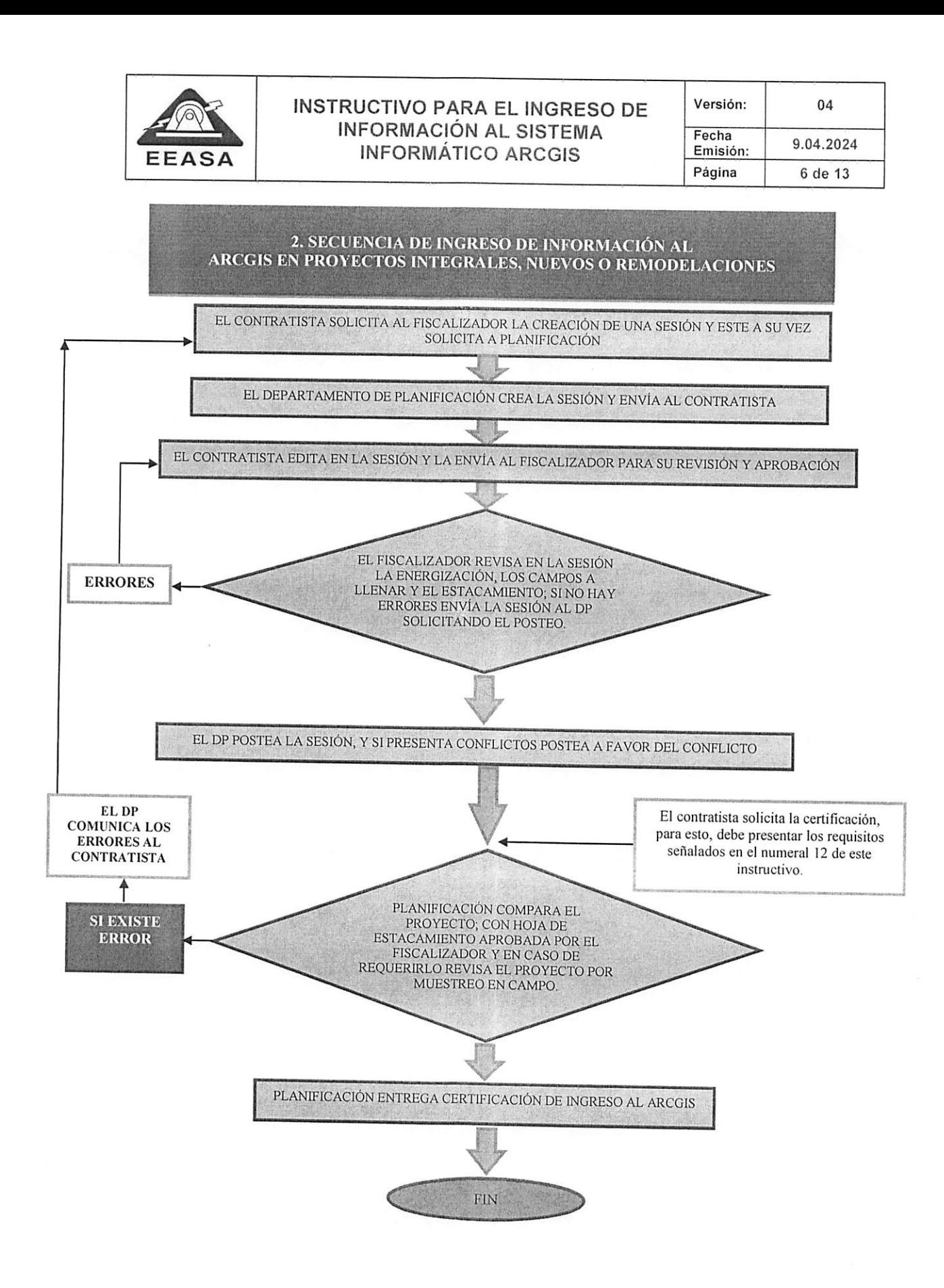

Página 6 de 13

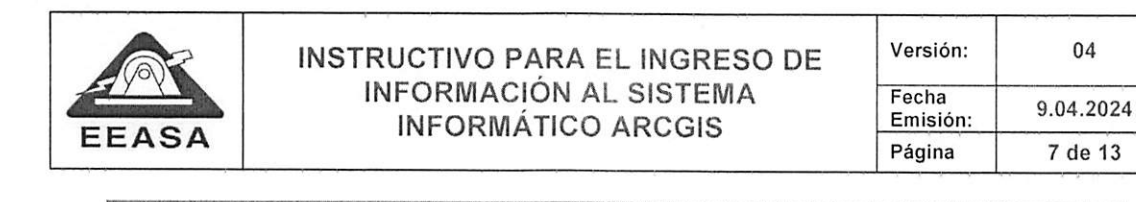

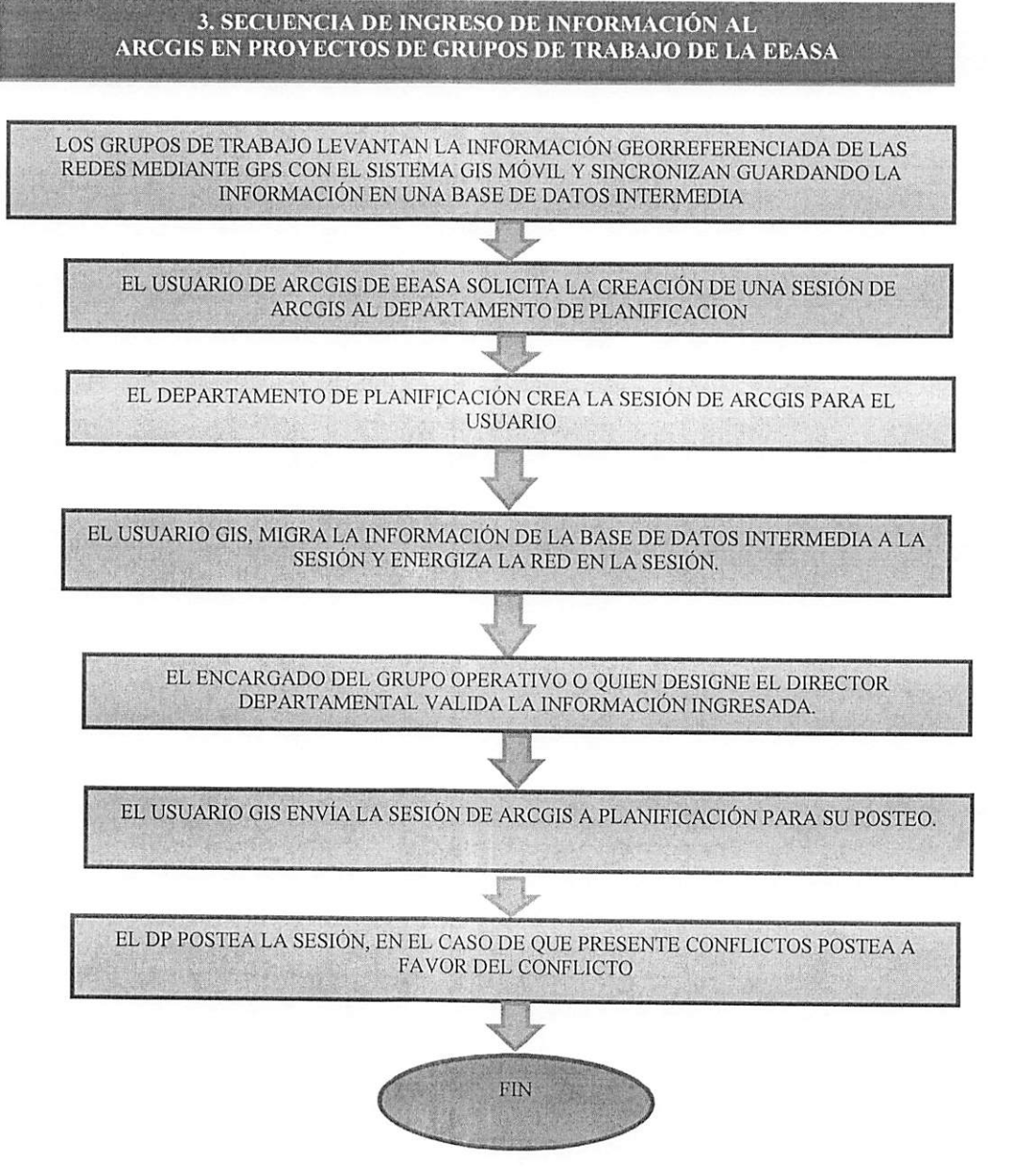

Página 7 de 13

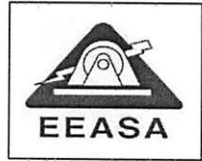

### INSTRUCTIVO PARA EL INGRESO DE INFORMACIÓN AL SISTEMA INFORMÁTICO ARCGIS

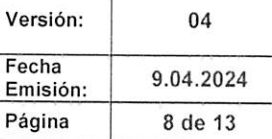

4 SECUENCIA PARA EL INGRESO MASIVO DE ACOMETIDAS Y MEDIDORES CON EL MÓDULO DE INGRESO MASIVO DE MEDIDORES DEL SIMREDES

EL RESPONSABLE DEL ÁREA COMERCIAL MEDIANTE UN PROCESO INFORMÁTICO EXPORTA LA INFORMACIÓN DE NUEVOS MEDIDORES A UNA TABLA TEMPORAL

JE EL RESPONABLE DEL AREA COMERCIAL SOLICITA LA CREACIÓN DE UNA<br>CESIÓN DE 10 0000 LL DEPLETA SESIÓN DE ARCGIS AL DEPARTAMENTO DE PLANIFICACIÓN

EL DEPARTAMENTO DE PLANIFICACIÓN CREA LA SESIÓN DE ARCGIS PARA EL USUARIO

JE EL RESPONSABLE DEL ÁREA COMERCIAL VALIDA LA INFORMACIÓN DE LA<br>LABLA TELIDORAL GOVEL SE INTERES TABLA TEMPORAL CON EL SIMREDES Y EXPORTA LOS DATOS VALIDADOS A LA SESIÓN.

EL RESPONSABLE DEL ÁREA COMERCIAL REVISALA INFORMACIÓN SUBIDA EN LA SESIÓN, ENERGIZA Y CORRIGE LOS ERRORES DE HABERLOS Y ENVÍA LA SESIÓN DE ARCGIS A PLANIFICACIÓN PARA EL POSTEO.

> EL DP POSTEA LA SESIÓN, EN EL CASO DE QUE PRESENTE CONFLICTOS POSTEA A FAVOR DEL CONFLICTO

!

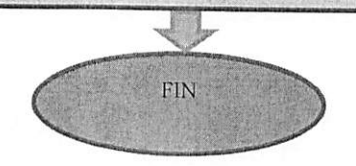

Página 8 de 13

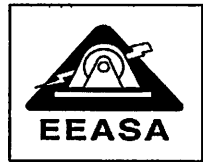

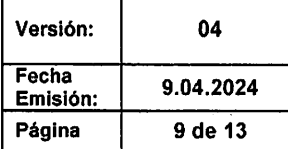

# 6. ENTORNO DE TRABAJO DEL ARCGIS

En todo ingreso o modificación de información al ARCGIS, se deberá considerar los atributos a llenar en los elementos de redes establecidos en el documento "ATRIBUTOS A SER LLENADOS EN EL INGRESO DE INFORMACIÓN EN EL SISTEMA ARCGIS."

# 7. ACTUALIZACIÓN ARCGIS

### 7.1.- INGRESO DE INFORMACIÓN A TRAVÉS DE GDB

Se podrá trabajar con GDB, cuando se trate de proyectos nuevos; es decir que, el proyecto no involucre redes existentes; para esto, el fiscalizador coordinará con el contratista para que autorice el ingreso de información en este modo de trabajo, y para la entrega respectiva de la GDB.

# 7.2.- CREACIÓN DE SESIONES EN ARCGIS E INGRESO DE INFORMACIÓN

Previo a la creación de sesiones, debe estar construida o desmantelada la red física.

Para el caso de proyectos ejecutados por Contratistas el fiscalizador de los proyectos solicitará al DP la creación de la sesión de trabajo vía el sistema SISSOL, con los siguientes datos:

a)Nombre del proyecto: b)Ubicación: c)Nombre del contratista y número del contrato; d)Nombre del fiscalizador

El control de sesiones lo mantendrá el DP. El Departamento de Planificación, notificará al fiscalizador o al contratista la creación de la sesión respectiva, cabe señalar que la sesión una vez creada es directamente enviada a través del sistema ARCGIS al usuario para quien se solicitó la sesión, de tal forma que aparece automáticamente en la parte de ARCGIS en lo concerniente a My Sessions.

Para todo tipo de trabajo a realizarse en el ARCGIS se lo hará a través de sesiones las cuales serán posteadas hasta las 16h30 de los días lunes de cada semana. Unicamente el administrador del sistema ARCGIS de la EEASA podrá trabajar a<br>nivel de hase de datas curladias inclu nivel de base de datos, cualquier inobservancia respecto a lo mencionado será notificada a la instancia correspondiente.

Para el caso de proyectos ejecutados por los grupos técnicos y operativos de la EEASA tales como: reemplazo de postes y conductores cambio de transformadores, etc. las sesiones serán solicitadas por el responsable de la información a ser ingresada a través de correo electrónico o llamada telefónica, esto únicamente para el caso del personal interno de la EEASA.

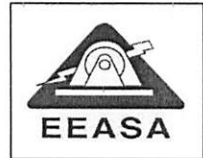

### 7.2A) PROYECTOS DE INGRESO DE INFORMACIÓN DE ACOMETIDAS Y MEDIDORES

Para el caso de ingreso de medidores ejecutados por contratistas se realizará el<br>ingreso, utilizando las herramientas de ARCGIS mientras que los utilizando las herramientas de ARCGIS, mientras que los departamentos DC, DZOP y DZON podrán utilizar las herramientas de ARCGIS o el módulo de Ingreso Masivo de Medidores del SIMREDES a partir de que esté disponible su actualización de versión con el nuevo sistema comercial SAP.

### 7.2.B) PROYECTOS INTEGRALES- PROYECTOS PARTICULARES- PROYECTOS DE ATENCIÓN A USUARIOS

Para el caso de proyectos ejecutados por contratistas se debe ingresar precautelando la conectividad del sistema eléctrico y el llenado correcto de todos los campos requeridos, a través de las herramientas propias del ARCGIS o el Software SIMREDES cuando aplique.

### 7.2.C) PROYECTOS EJECUTADOS POR GRUPOS DE TRABAJO

Para el caso de proyectos ejecutados por los grupos técnicos y operativos de la EEASA que representen modificación de atributos en Arcgis, tales como: reemplazo de postes, conductores, cambio de transformadores, etc., el ingreso será de acuerdo a los proyectos ingresados en el GIS MÓVIL o en los partes diarios de labores de los grupos.

Los proyectos o trabajos ejecutados por los grupos de trabajo deberán registrarse en una "HOJA DE SEGUIMIENTO DE ORDENES DE TRABAJO EEASA" la cual servirá para el control de actualización de trabajos de los grupos en el ARCGIS.

Para esto se realizará el siguiente procedimiento:

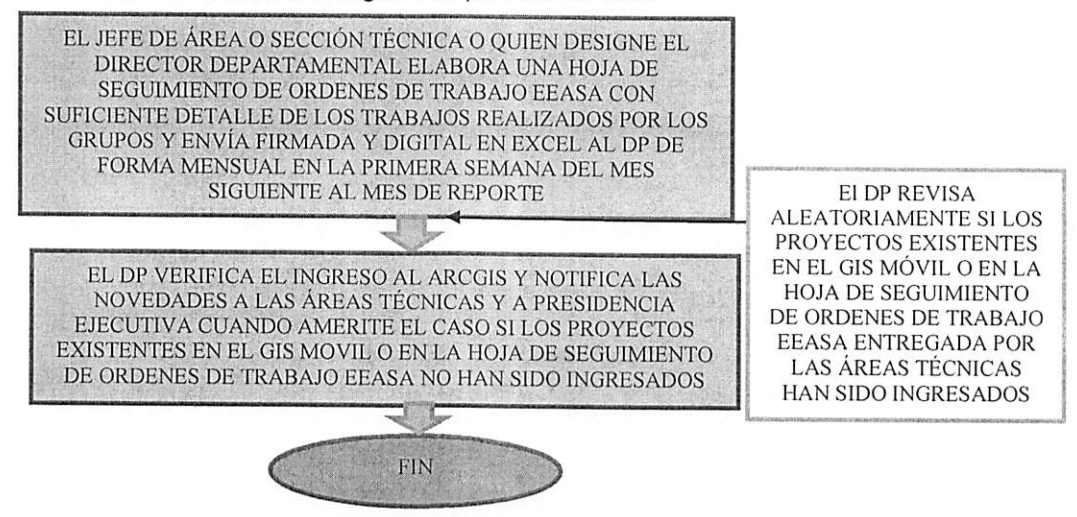

### 7.2.D) PROYECTOS DE ALUMBRADO PÚBLICO

Para el caso de ingreso o actualización de proyectos de Alumbrado Público se utilizará las herramientas de ARCGIS o el módulo de ingreso masivo de luminarias del SIMREDES.

Página 10 de 13

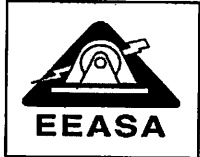

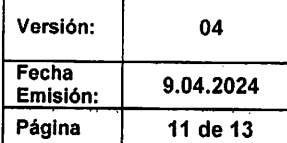

# 8. MANTENIMIENTO INFORMÁTICO DEL SISTEMA ARCGIS

B DP se encargará del mantenimiento informático del sistema ARCGIS, la "compresión" de la base de datos del ARCGIS semanalmente o cuando el administrador del sistema ARCGIS lo requiera.

En caso de que se evidencia lentitud en el sistema ARCGIS de cualquiera de los usuarios, estos deberán notificar al administrador del sistema ARCGIS para dar solución al inconveniente.

# 9. CONSIDERACIONES DE INGRESO DE INFORMACIÓN AL ARCGIS

- a) El tiempo máximo establecido de duración de una sesión va desde la creación de la sesión hasta las 16h30 de los días lunes de cada semana.
- b) Para un mismo proyecto, no se debe trabajar en dos sesiones diferentes en el mismo sector.
- c) Las sesiones serán reconciliadas únicamente por el Departamento de Planificación, y por Conflicto, es decir ninguna otra instancia como: fiscalizadores, contratistas o funcionarios de la EEASA, deben reconciliar las sesiones,
- d) Proceder con cautela respecto a los alimentadores y redes que se encuentran energizadas, la persona que a través de un mal ingreso desenergice la red deberá corregir el alimentador y red. El DP se encargará de verificar el usuario que introdujo el error previa notificación al Director departamental responsable de la subestación a su cargo,
- e) Llenar los campos pertinentes de acuerdo a lo indicado en el archivo denominado "ATRIBUTOS A SER LLENADOS EN EL INGRESO DE INFORMACIÓN EN EL SISTEMA ARCGIS''.
- f) Si se evidencia peligro para la energización de la red, la sesión no se posteará y será eliminada por el DP.

# 10.ADMINISTRACIÓN Y SUPERVISIÓN POR PARTE DEL DP

La administración y supervisión del sistema ARCGIS de la EEASA estará a cargo del DP el cual realizará las siguientes acciones:

# Para provectos ingresados por Contratistas:

- 1. Creación de sesiones previa solicitud por parte del fiscalizador.
- 2. Verificación aleatoria de redes ingresadas al sistema con la hoja de estacamiento digital, en caso de hallar inconsistencias se procederá a la notificación de los errores encontrados al contratista.

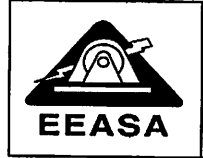

- 3. En caso de requerirlo el DP verificará aleatoriamente en campo la obra construida, con la hoja de estacamiento o solicitará fotografías de identificación de infraestructura o equipos a los ejecutores del proyecto.
- 4. En caso de encontrar inconsistencias entre lo evidenciado en campo con los archivos entregados, el DP procederá a notificar a la Dirección Departamental a cargo del proyecto, para que se ingrese la información respectiva en un plazo de 8 días desde la notificación.

# Para proyectos ejecutados con grupos de trabajo de EEASA:

- Verificación aleatoria del ingreso de redes para lo cual las áreas técnicas 1. deberán entregar una HOJA DE SEGUIMIENTO DE ORDENES DE TRABAJOS EEASA, detallada con los trabajos realizados por los grupos operativos.
- 2. Verificación aleatoria de ingreso de proyectos al ARCGIS de los proyectos existentes en el GIS MÓVIL o partes diarios de trabajos realizados por los grupos.

# 11. POSTEO DE SESIONES

El posteo de las sesiones lo realizará el DP y debe ser realizado únicamente en sesiones revisadas, validadas y enviadas por el fiscalizador o su delegado.

Todas las sesiones deberán ser enviadas por el fiscalizador o su delgado y posteadas hasta las 16h30 de los días lunes de cada semana caso contrario estas serán eliminadas.

En caso de existir inconvenientes por excesivo número de errores, cualquiera sea el tipo de proyectos el DP eliminará la sesión.

Nota: El delegado del fiscalizador para enviar la sesión al DP no podrá ser el ecutando que esta ejecutando el proyecto, debe ser una persona que labore en la<br>EEASA.

### 12.REQUISITOS PARA EMITIR LA CERTIFICACIÓN DE INGRESO DE INFORMACIÓN AL ARCGIS

r ara emitir el certificado de ingreso al ARCGIS, se deberá presentar la siguiente documentación a través de un trámite de SISSOL:

- a) FORMULARIO DE ENTREGA DE DOCUMENTOS, firmado por el fiscalizador.
- b) Hoja de estacamiento de redes, medidores y luminarias en caso de existir (formato Excel y pdf firmado),
- c) Reporte emitido por el DP de la numeración asignada de postes o pozos, en caso<br>de haberlo.
- d) Planos del proyecto (excepto para proyectos dispersos como atención clientes o instalación de medidores),
- e) Fotografías de seccionadores y transformadores (Una foto del poste y seccionador o transformador donde se evidencie la numeración tanto del poste

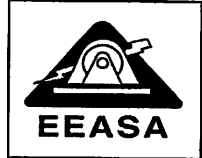

como del seccionador o transformador y una foto adicional de la placa del transformador o el protocolo de pruebas de fábrica o del laboratorio de transformadores de la EEASA).

r) Para proyectos que contengan alumbrado público, se deberá entregar la<br>Cortificación de la Cossión Alumbrado (UC) Certificación de la Sección Alumbrado público sobre la conformidad de la información de AP ingresada.

Toda esta documentación deberá ser firmada o sumillada por su respectivo fiscalizador del proyecto, como aval de que ha sido revisada; de no existir dicha sumilla se devolverá el trámite de SISSOL.

# 13.EMISIÓN DE CERTIFICADOS DE ARCGIS

Una vez ingresado el proyecto al ARCGIS, el fiscalizador o su delegado debe entregar toda la documentación, observando las disposiciones del presente documento.

En el caso de existir errores entre lo ingresado al ARCGIS y la documentación presentada, se devolverá el trámite.

Se podrá emitir certificados parciales de ingreso al ARCGIS, para lo cual se deberá presentar la documentación solicitada en el numeral anterior, no obstante, estos certificados serán considerados para el pago de planillas de acuerdo al avance de obra, pero no serán considerados para la liquidación definitiva del proyecto, puesto que para esta se deberá solicitar un certificado definitivo o final con la presentación del estacamiento del proyecto completo.

Nota: El delegado del fiscalizador para enviar la sesión al DP no podrá ser el contratista que está ejecutando el proyecto, debe ser una persona que labore en la EEASA.

### 14.CIERRE SEMANAL DE ARCGIS

Todas las sesiones deberán ser enviadas por el fiscalizador o su delegado y ser enviadas por el fiscalizador o su delegado y posteadas hasta las 16h30 de los días lunes de cada semana caso contrario estas serán eliminadas.

Los días martes se procederá con el cierre del sistema ARCGIS, con el fin de obtener los log de errores y warnings y corrección masiva de datos.

Los errores y warnings deberán ser corregidos por ios responsables de cada alimentador designados por el Director departamental que estará a cargo de una subestación de acuerdo con la delegación de departamentos responsables de subestaciones en ARCGIS.

Nota: El delegado del fiscalizador para enviar la sesión al DP no podrá ser el contratista que está ejecutando el proyecto, debe ser una persona que labore en la EEASA.

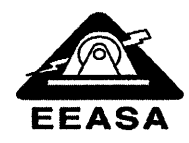

# ATRIBUTOS A SER LLENADOS EN EL INGRESO DE INFORMACIÓN EN EL SISTEMA ARCGIS

Toda actualización del ARCGIS deberá garantizar que el sistema guarde la historia de los elementos desde cuando se incorporaron a las redes eléctricas para lo cual aquellos elementos que solo fueron reubicados deberá mantener el GlobalID, es decir la actualización del ARCGIS debe ser lo más parecido a la realidad de la construcción de las redes.

El proceso de actualización del ARCGIS se lo realizará de la siguiente manera:

### Tramos de medio y bajo voltaje:

- Todas las redes y cambios de calibres serán ingresadas al GIS con un nuevo GlobalID.
- El movimiento o desplazamiento de redes para adaptarse a la cartografía debe conservar el GlobalID.

Seccionadores Fusibles, Cuchillas, Capacitores. Unidad de Capacitor, Reguladores, Unidad de Regulador, Puestos de Protección Dinámico, Transformadores y Unidad de Transformador:

- Todos los elementos nuevos deberán ser ingresados al GIS con un nuevo GlobalID.
- Todos los elementos existentes, deberán mantener el GlobalID y modificar los datos técnicos, cuando se reemplacen o se reubiquen dentro del mismo alimentador.
- Todos los elementos existentes que sean reubicados a otro alimentador serán borrados y dibujados como un nuevo elemento que tendrá un nuevo GlobalID.

### 1. CAMPOS GENERALES A LLENAR EN TODOS LOS ELEMENTOS

Como condición general, todos los elementos que se ingresen al sistema se lo llenarán con la información real que se encuentra en el campo y adicionalmente todos los elementos deberán contener la siguiente información de manera obligatoria:

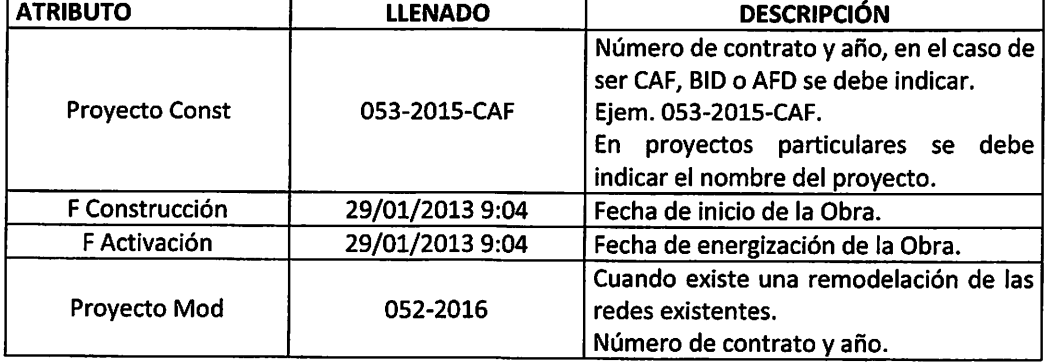

Tabla 1. Atributos GENERALES a ser llenados en todos los elementos de red.

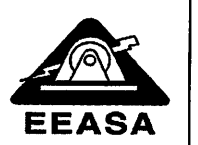

### ATRIBUTOS A SER LLENADOS EN EL INGRESO DE INFORMACIÓN EN EL SISTEMA ARCGIS

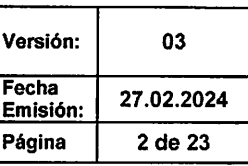

 $\ddot{\bullet}$ 

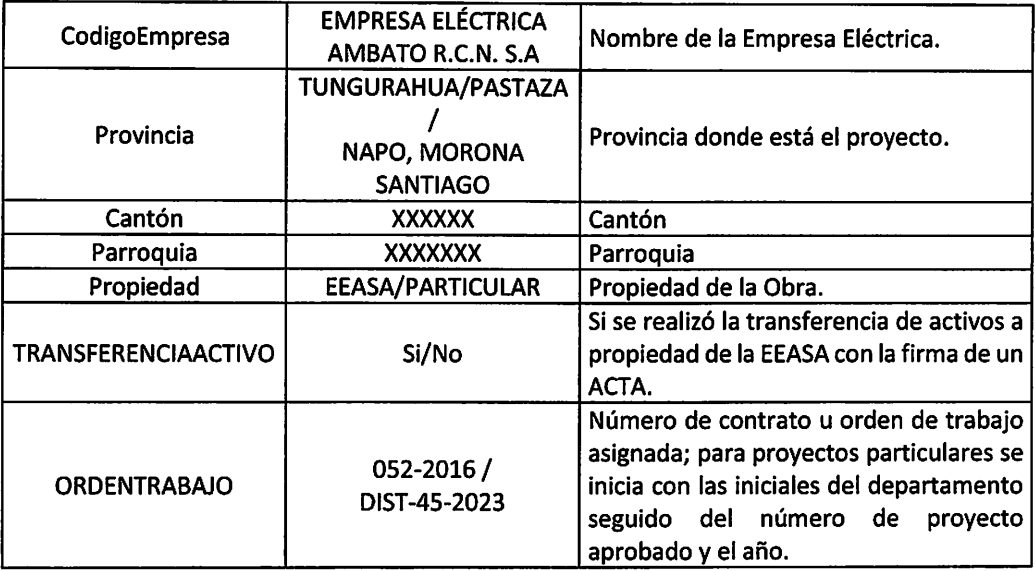

Cuando se dibuja tramos de red o bajantes ya sea de medio o bajo voltaje siempre se debe tener en cuenta el sentido del dibujo es decir siempre el inicio de la nueva red estará en el punto final de la red existente, como ejemplo para energizar un transformador nuevo, se deberá dibujar la bajante en medio voltaje desde la red existente y terminar en el transformador y siempre para que se conecte correctamente se deberá usar la función Snapping.

# 2. TRAMOS DE MEDIO VOLTAJE AÉREOS

Cuando se construya una derivación en medio voltaje siempre debe cortarse la línea de medio voltaje existente es decir, como ejemplo, en una bajante al transformador deberán unirse tres líneas de medio voltaje como se indica a continuación.

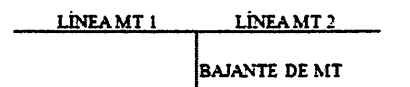

Las redes de medio voltaje deberán estar dibujadas a dos metros del poste.

Atributos a llenar: Se los llenará con la información real que se encuentra en el campo más la información de la Tabla 1.

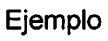

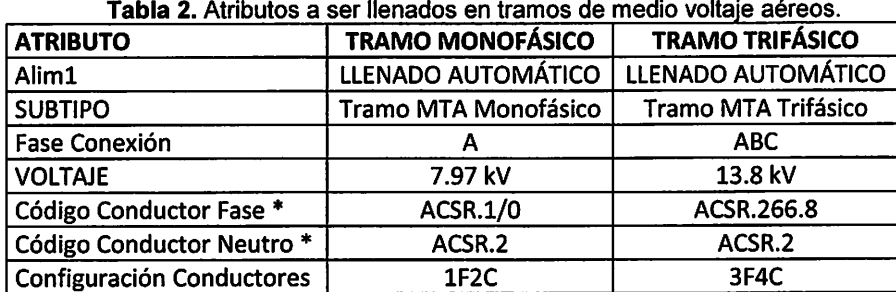

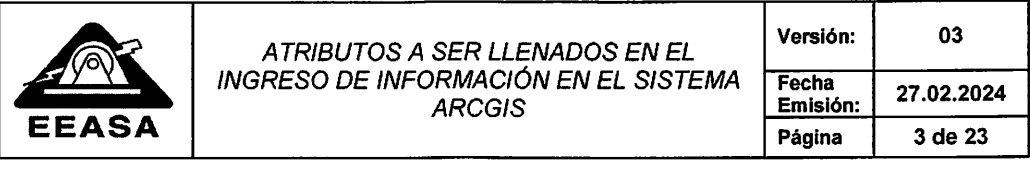

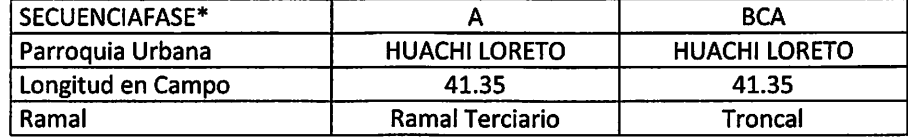

NOTA: Los técnicos deberán colocar los elementos de acuerdo a las respectivas hojas de estacamiento, considerando todos ios atributos iienados en ei ejemplo anterior más los que se indican en la Tabla 1. \*La secuencia de Fase se refiere a ia disposición de los conductores de izquierda a derecha cuando se para el observador con espaladas a la subestación y por tanto al sentido de Flujo de la corriente.

\* Ramal, se especifica si el tramo pertenece a la Troncal del alimentador, a un ramal principal, secundario, terciario.

### 3. TRAMOS DE MEDIO VOLTAJE SUBTERRÁNEOS

Al igual que en lineas aéreas, en las derivaciones se deberá cortar las lineas existentes.

Atributos a llenar: Se los llenará con la información real que se encuentra en el campo más la información de la Tabla 1.

### Ejemplo:

Tabla 3. Atributos a ser llenados en tramos de medio voltaje subterráneos.

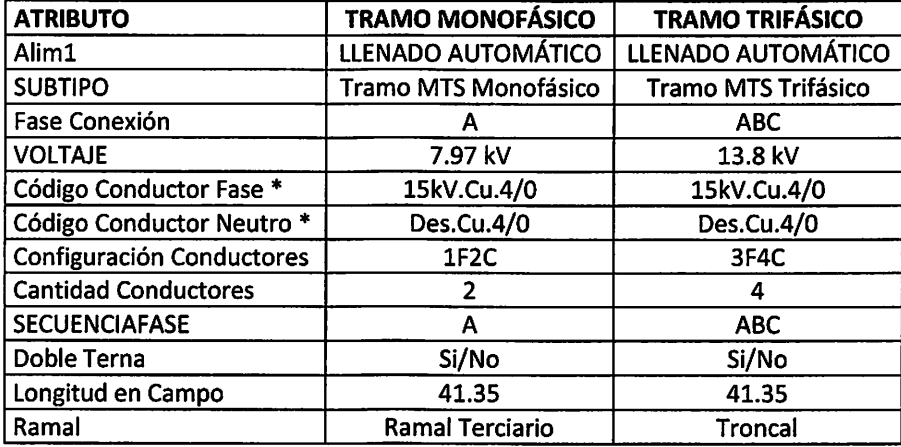

NOTA: Los técnicos deberán colocar los elementos de acuerdo a las respectivas hojas de estacamiento, considerando todos los atributos llenados en el ejemplo anterior más los que se indican en la Tabla 1.

\* Ramal, se especifica si ei tramo pertenece a la Troncal del alimentador, a un ramal principal, secundario, terciario.

Para el caso de barras de medio voltaje, se las ingresa al Arcgis como tramos de medio voltaje.

### 4. TRAMOS DE BAJO VOLTAJE AÉREOS

Cuando se trata de redes de bajo voltaje que pertenezcan a un transformador monofásico siempre el "SUBTIPO" deberá ser de tipo monofásico, considerando que el tipo bifásico aplica únicamente a redes que pertenezcan a transformadores trifásicos o bancos de transformadores.

Las redes de bajo voltaje deberán pasar siempre por el centro del poste y deberán estar cortadas en cada uno de ellos así como en los puentes aéreos.

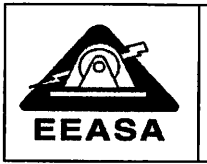

### ATRIBUTOS A SER LLENADOS EN EL INGRESO DE INFORMACIÓN EN EL SISTEMA ARCGIS

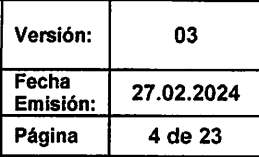

### Ejemplo:

#### Tabla 4. Atributos a ser llenados en tramos de bajo voltaje aéreos.

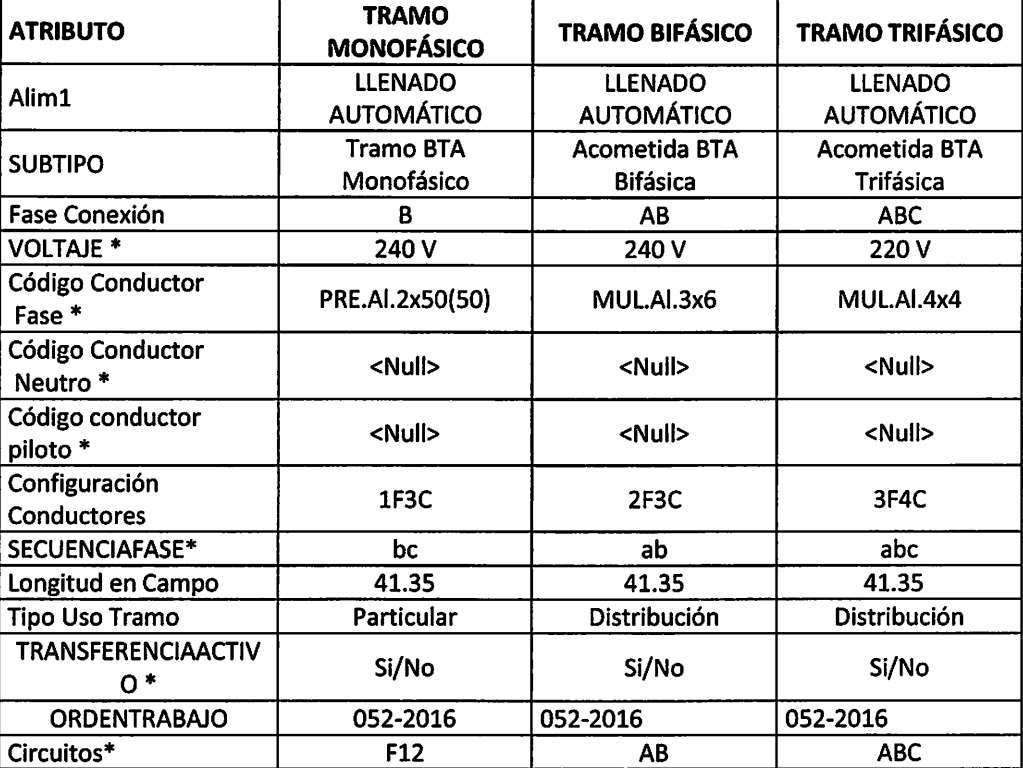

\*EI voltaje depende si es de un transformador monofásico se aplica 120 o 240 V y si es de un transformador trifásico aplica 127 o 220 V, se deberá tomar en cuenta lo indicado en la Tabla 5.

\* Código Conductor Neutro ", cuando es preensamblado, el neutro se incluye en el código de conductor de fase, para el caso de red desnuda se deberá poner el conductor correspondiente en el neutro indicado.

\*Código conductor piloto se llena cuando aplica para alumbrado público de acuerdo al conductor utilizado en campo.

\*EI tipo de uso Tramo, en el caso de redes con Alumbrado Público y Acometidas se debe seleccionar Distribución caso contrario se debe seleccionar Alumbrado Público o Particular en el caso de redes pertenecientes a transformadores Particulares.

\*En el atributo denominado "Circuitos" para red de transformadores monofásicos a 240V es decir con toma central los elementos pueden estar conectados a la fase 1 entonces se llena con (F1) si está conectado a la fase 2 se l lena con (F2) y si está conectado a las dos fases entonces se llena con (F12); La Secuencia de Fase y el campo Circuitos se llenará de acuerdo a lo indicado en la Tabla 6.

\*EI tipo de uso Tramo, en el caso de redes con Semaforízación se debe seleccionar Semaforización - Vigilancia "Trasnferenciaactivo se refiere a si se realizó la transferencia de activos a propiedad de la EEASA con la firma de un ACTA

NOTA: Los técnicos deberán colocar los elementos de acuerdo a las respectivas hojas de estacamiento, considerando todos los atributos llenados en el ejemplo anterior más los que se indican en la Tabla 1.

Tabla 5. Valores de voltaje para redes de bajo voltaje de acuerdo al transformador al que pertenecen.

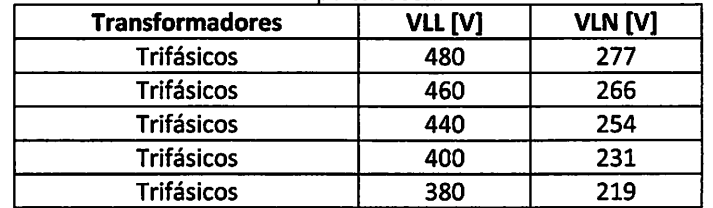

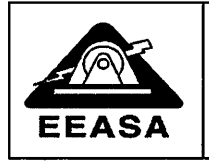

 $\begin{aligned} \mathcal{L}^{(1)}(z) &= \mathcal{L}^{(1)}(z) \,, \\ \mathcal{L}^{(2)}(z) &= \mathcal{L}^{(1)}(z) \,. \end{aligned}$ 

 $\langle \hat{a}^{\dagger} \rangle$ 

 $\hat{r}$ 

 $\mathcal{L}$ 

### ATRIBUTOS A SER LLENADOS EN EL INGRESO DE INFORMACIÓN EN EL SISTEMA ARCGIS **EEASA** ARCGIS Página 5 de 23

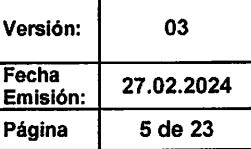

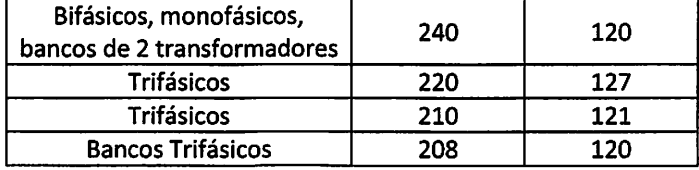

Tabla 6. Valores de Secuencia de fase y campo Circuito de acuerdo al transformador al que pertenecen.

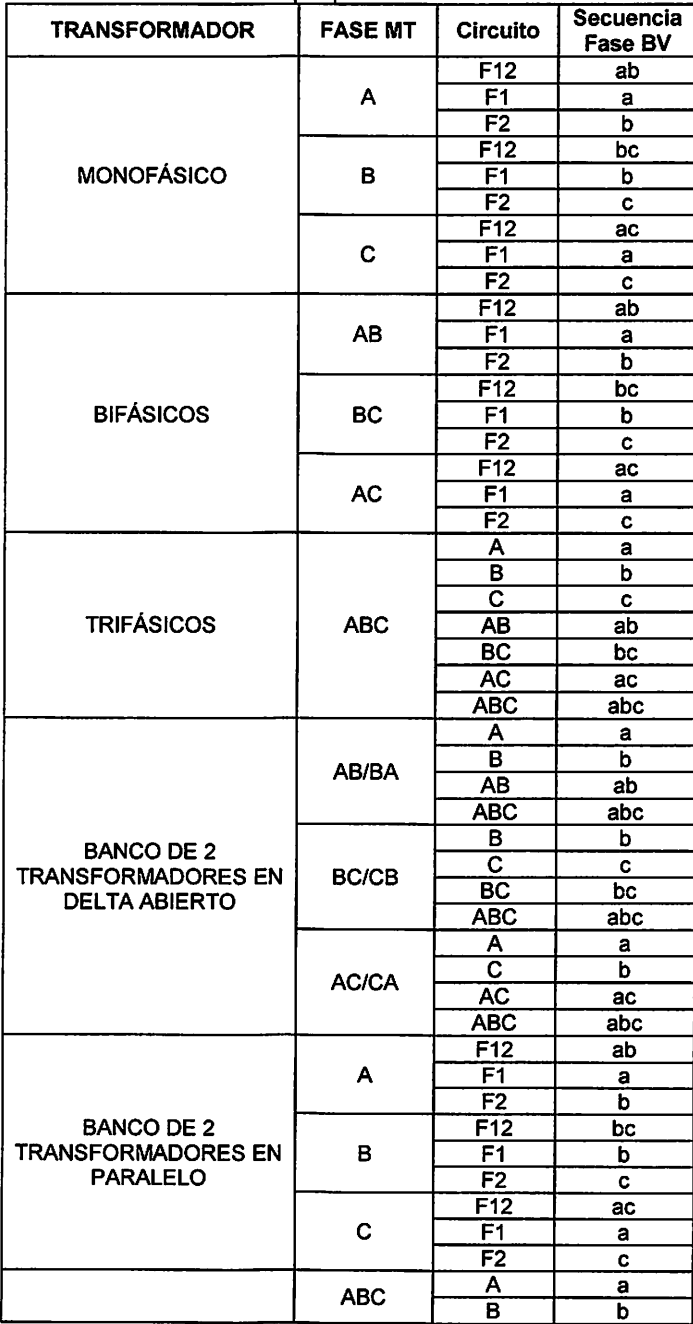

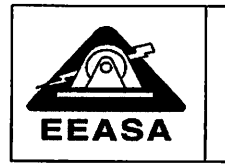

### ATRIBUTOS A SER LLENADOS EN EL INGRESO DE INFORMACIÓN EN EL SISTEMA ARCGIS

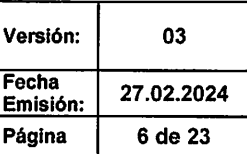

ĸ.

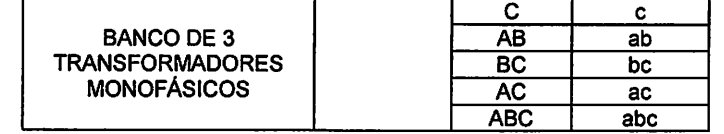

### 5. TRAMOS DE BAJO VOLTAJE SUBTERRÁNEOS

Se deberá contemplar las mismas consideraciones que se utilizan para redes aéreas

Ejemplo:

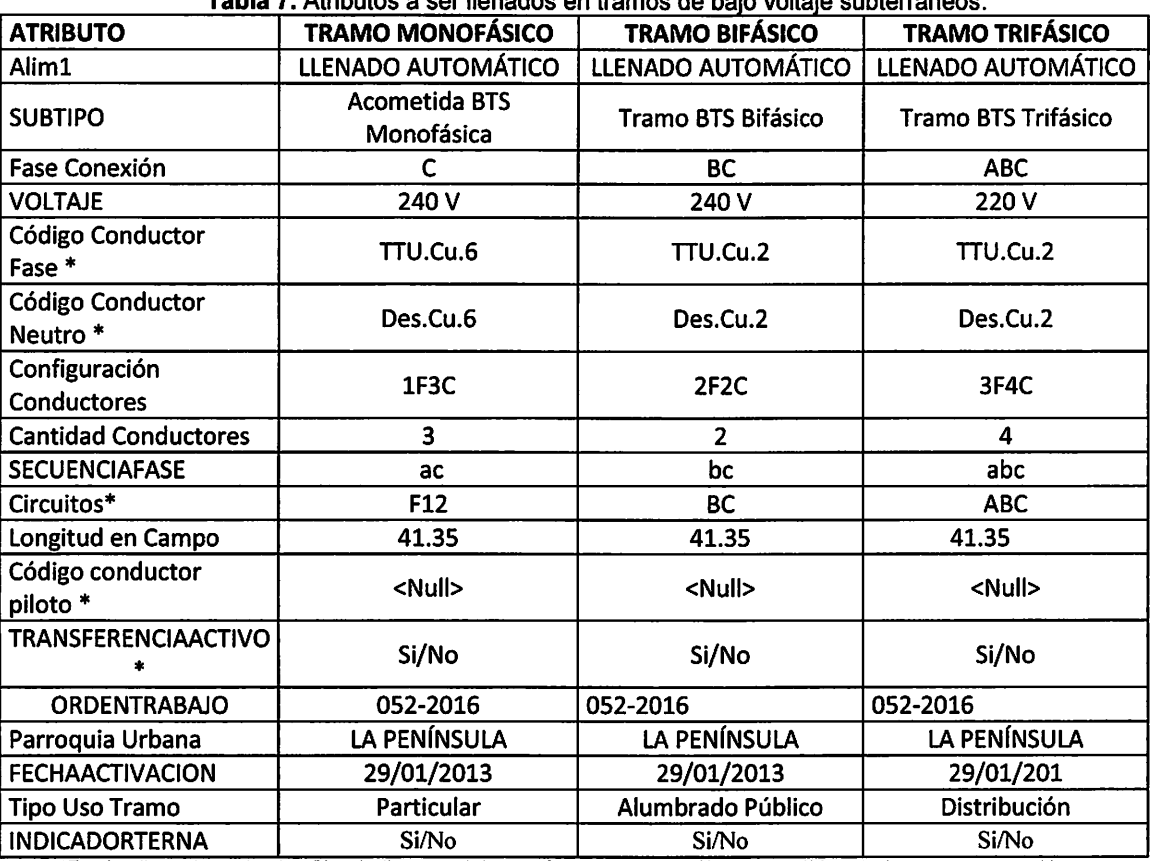

### Tabla 7. Atributos a ser llenados en tramos de bajo voltaje subterráneos.

\*En el atributo denominado "Circuito" para red de transformadores monofásicos a 240V es decir con toma central los elementos pueden estar conectados a la fase 1 entonces se llena con (F1) si está conectado a la fase 2 se llena con (F2) y si está conectado a las dos tases entonces se llena con (F12); La Secuencia de Fase y el campo Circuitos se llenará de acuerdo a lo indicado en la Tabla 6.

\*EI voltaje depende si es de un transformador monofásico se aplica 120 o 240 V y si es de un transformador trifásico aplica 127 o 220 V, se deberá tomar en cuenta lo indicado en la Tabla 5.

"Codigo conductor piloto se llena cuando aplica para alumbrado publico de acuerdo al conductor utilizado en campo.<br>"El tipo de uso Tramo, en el caso de redes con Alumbrado Público y Acometidas se debe seleccionar Distribuc transformadores Particulares.

\*Trasnferenciaactivo se refiere a si se realizó la transferencia de activos a propiedad de la EEASA con la firma de un ACTA

NOTA: Los técnicos deberán colocar los elementos de acuerdo a las respectivas hojas de estacamiento, considerando todos los atributos llenados en el ejemplo anterior más los que se indican en la Tabla 1.

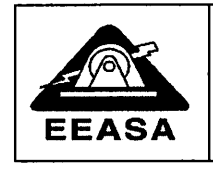

### ATRIBUTOS A SER LLENADOS EN EL INGRESO DE INFORMACIÓN EN EL SISTEMA ARCGIS

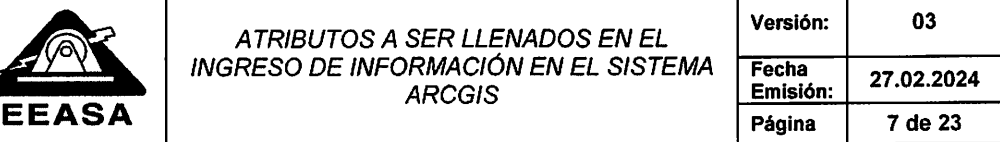

### 6. PUNTO DE CARGA

### Ejemplo:

### Tabla 8. Atributos a ser llenados en puntos de carga

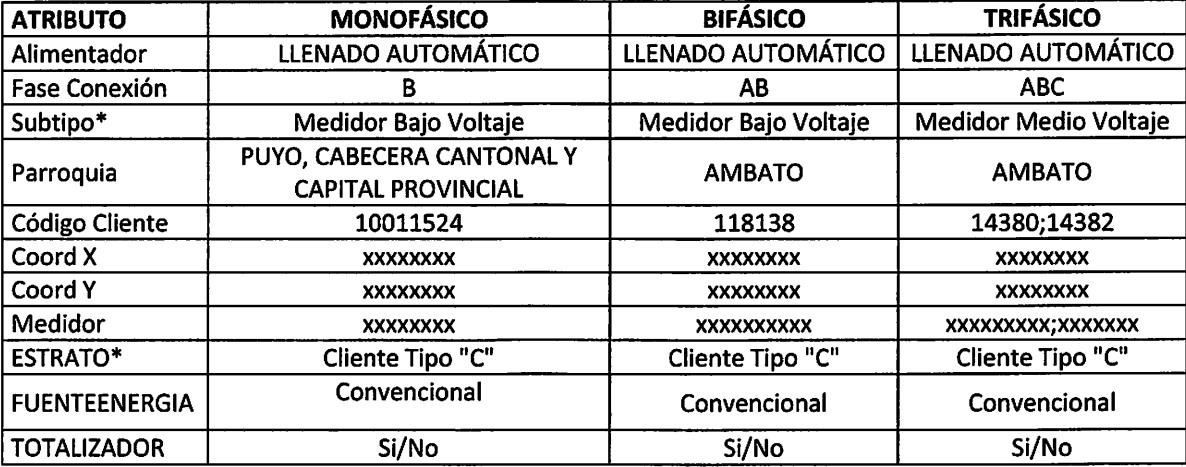

'Código Cliente: corresponde al número de cuenta, está conformado por 8 dígitos donde el primer dígito siempre es 1 y los últimos dígitos se llena con el número de cuenta y en medio se rellena de ceros (0) hasta completar 8 dígitos.

'ESTRATO, Se debe poner el Tipo de Cliente de acuerdo al tipo de estrado de los clientes aledaños. ' FUENTEENERGIA, Se debe poner el tipo con valores de dominio (Convencional, Fotovoitaico, Eólica, Biomasa, Mini Hidráulica).

NOTA: Los técnicos deberán colocar los elementos de acuerdo a las respectivas hojas de estacamiento, considerando todos los atributos llenados en el ejemplo anterior más los que se indican en la Tabla 1.

### 7. CONEXIÓN CONSUMIDOR

Ejemplo: Cuenta #1 es un cliente con el nuevo Sistema Comercial SAP Cuenta # 2,3 y 4 es un cliente antiguo con el anterior Sistema Comercial SISCOM

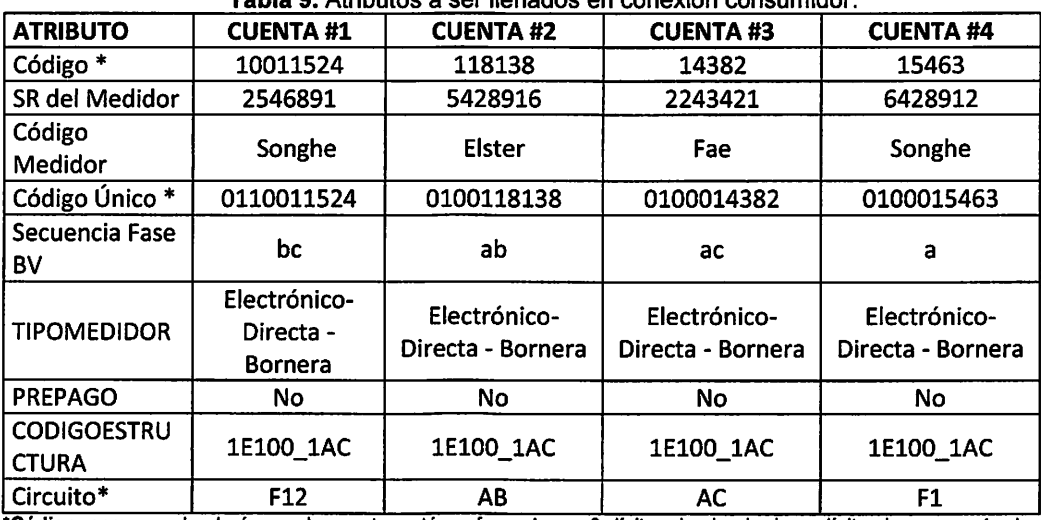

Tabla 9. Atributos a ser llenados en conexión consumidor.

'Código, corresponde al número de cuenta, está conformado por 8 dígitos donde el primer dígito siempre es 1 y los últimos dígitos se llena con el número de cuenta y en medio se rellena de ceros (0) hasta completar 8 dígitos.

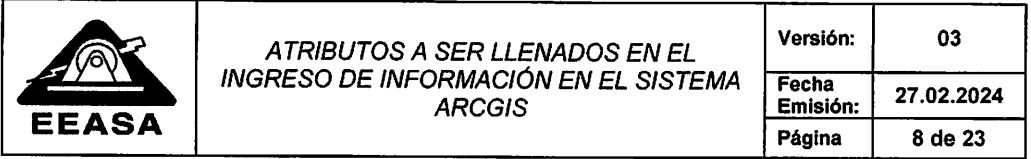

 $\hat{\mathcal{A}}$ 

\*EI código único está conformado por 10 dígitos, para cuentas ingresadas al sistema comercial antes de Noviembre de 2022 (Sistema Comercial SISCOM),los dos primeros dígitos siempre son 01 y los últimos dígitos se llena con el número de cuenta y en medio se rellena de ceros (0) hasta completar 10 dígitos, para cuentas ingresadas al sistema comercial después de Noviembre de 2022 (Sistema Comercial SAP),los tres primeros dígitos siempre son 011 y los últimos dígitos se llena con ei número de cuenta y en medio se rellena de ceros (0) hasta completar 10 dígitos. \*SR del Medidor corresponde al número de serie del medidor.

•Secuencia Fase en transformadores monofásicos se indica si está conectado a la fase 1 (F1) o fase 2 (F2) y si está en las dos fases se indica F12, en transformadores trifásicos se indica a que fase está conectado puede ser A, B, C, AB, BC, AC, ABC.

\*En el atributo denominado "Circuito" para red de transformadores monofásicos a 240V es decir con toma central los elementos pueden estar conectados a la fase 1 entonces se llena con (F1) si está conectado a la fase 2 se llena con (F2) y si está conectado a las dos fases entonces se llena con (F12); La Secuencia de Fase y el campo Circuitos se

llenará de acuerdo a lo indicado en la Tabla 10.<br>\*CODIGOESTRUCTURA asignar el dominio de UNIDAD DE PROPIEDAD PARA LOS SISTEMAS DE MEDIDA (MEDIDORES).

NOTA: Los técnicos deberán colocar los elementos de acuerdo a las respectivas hojas de estacamiento, considerando todos los atributos llenados en el ejemplo anterior más los que se indican en la Tabla 1.

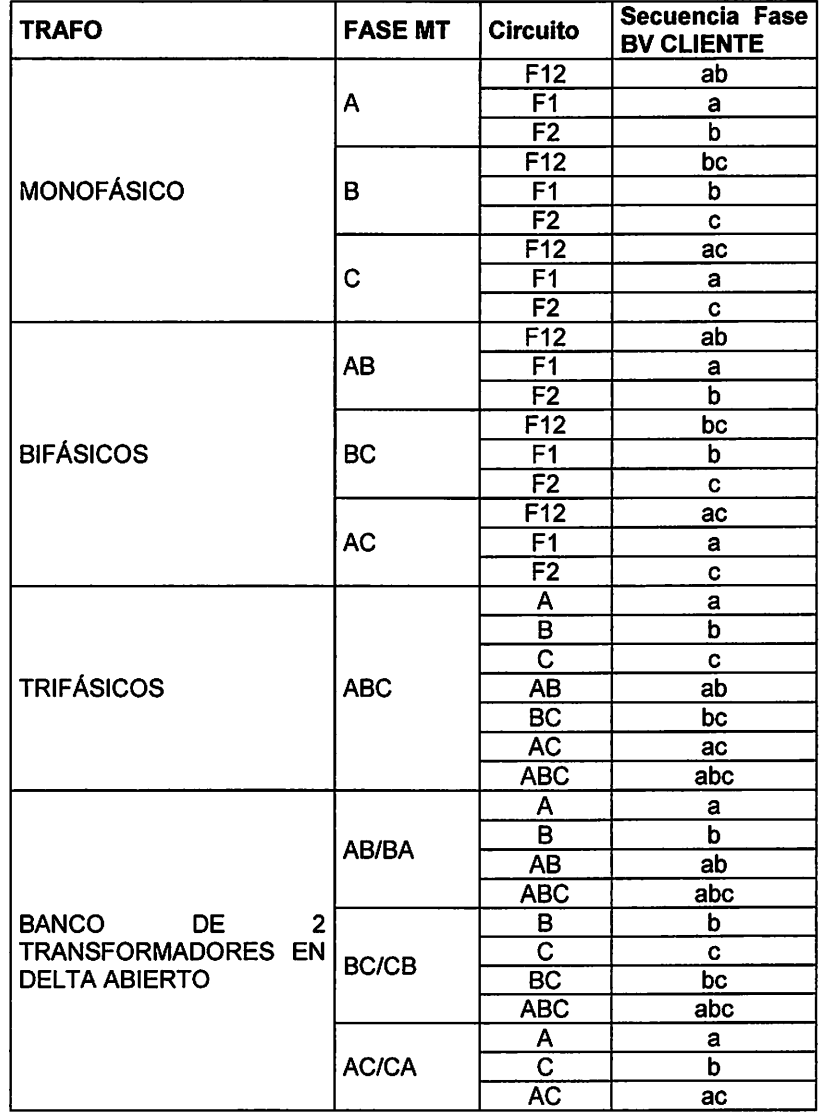

Tabla 10. Secuencia de Fase y Circuito de acuerdo al transformador y la fase que energiza al cliente.

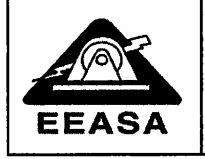

 $\frac{1}{2}$ 

 $\mathcal{L}$ 

 $\mathcal{L}$ 

 $\cdot$ 

### ATRIBUTOS A SER LLENADOS EN EL INGRESO DE INFORMACIÓN EN EL SISTEMA ARCGIS EEASA *ARCGIS* Página 9 de 23

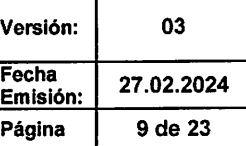

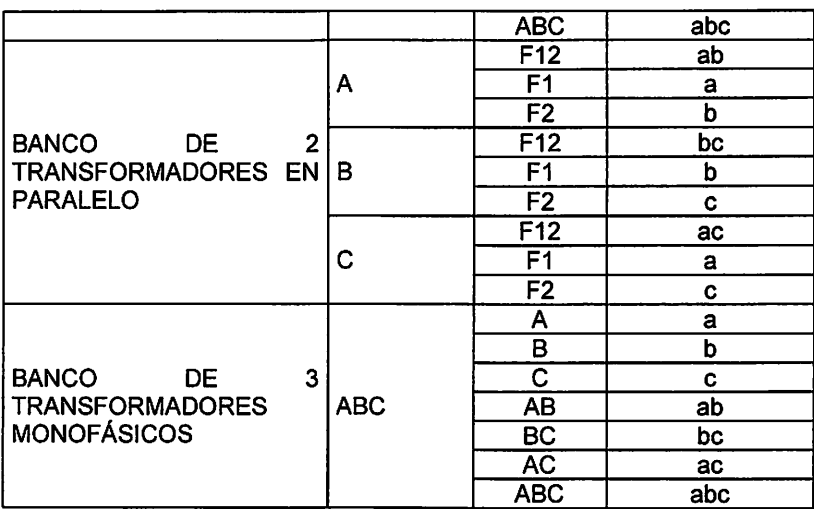

# 8. TRANSFORMADOR

Ejemplo:

**Tabla 11.** Atributos a ser llenados en el puesto de transformación.

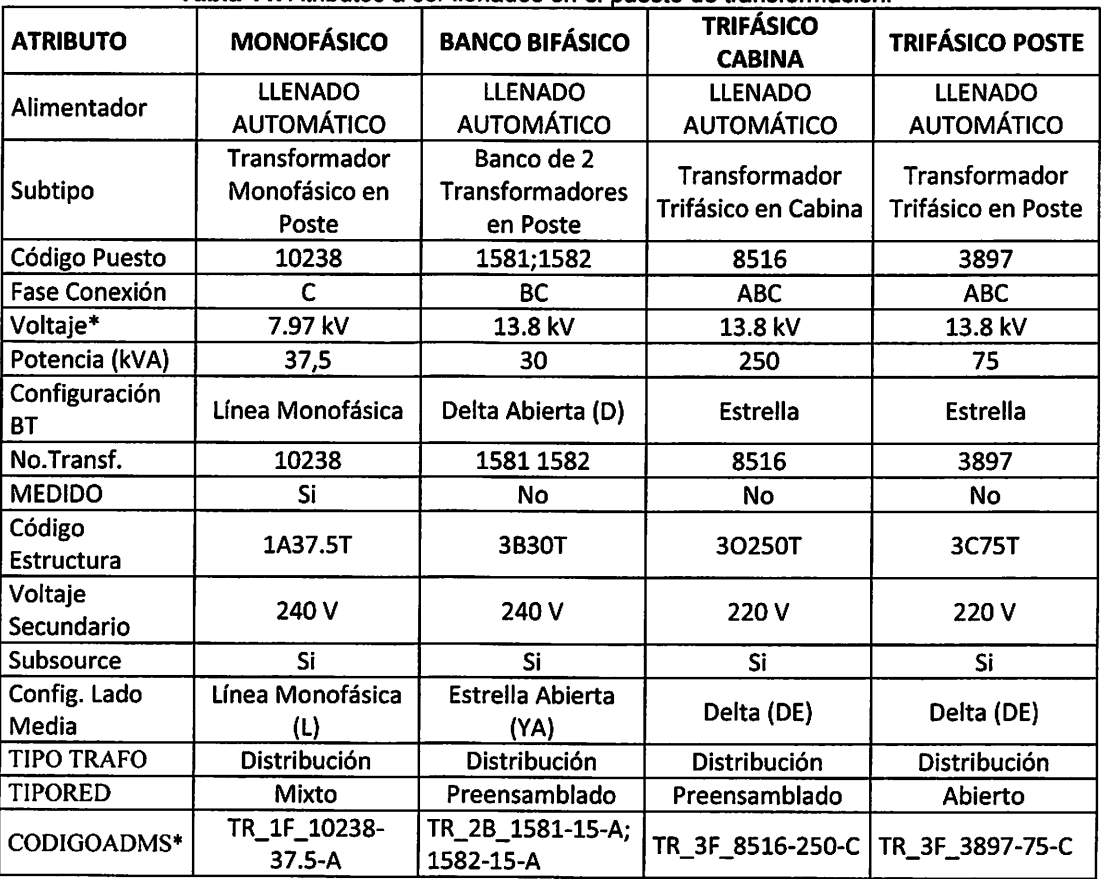

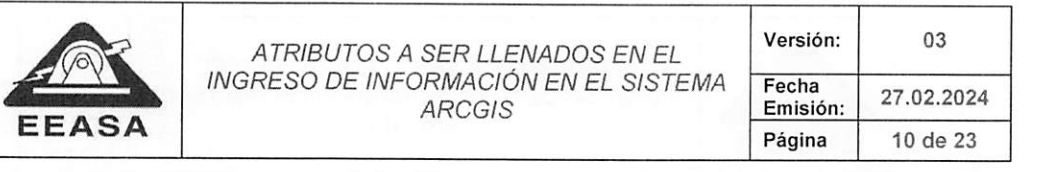

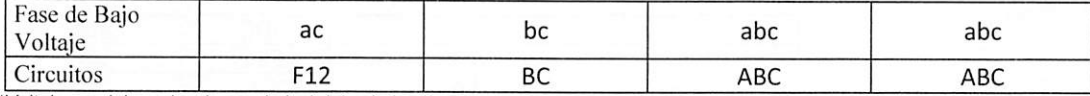

'Voltaje: se debe seleccionar el nivel del voltaje a la que se encuentra conectado el transformador, 7.97 kV o 13.8 kV \*EI TIPO TRAPO De la barra de selección será llenado con la utilización de trasformador (Distribución, Alumbrado Público, Expreso, Arredrado, Medición y Desconectado) para transformadores desenergizados se debe seleccionar desconectado.

•Fase de Bajo Voltaje se debe hacer referencia a la Tabla 10

•Subsorce: Este campo debe estar siempre en SI, para poder relacionar los elementos y olientes relacionados al

transformador. \*Ei TIPO DE RED con la barra de selección será llenado conforme a la red de baja. (Prensamblad, Abierta, Mixta). •CODIGOADMS Está conformado por: TR\_+(1F o 2F o 3F o 2B o 3B)\_ + Número del Transformador- + Potencia (en KVA)- + tipo (A = Autoprotegido ó C = Convencional)

TR: Transformador;

1F: Monofásico, 2F Bifásico, 3F Trifásico, 2B Banco de 2 Transformadores, 3B Banco de 3 Transformadores

NOTA: Los técnicos deberán colocar los elementos de acuerdo a las respectivas hojas de estacamiento, considerando todos los atributos llenados en el ejemplo anterior más los que se indican en la Tabla 1.

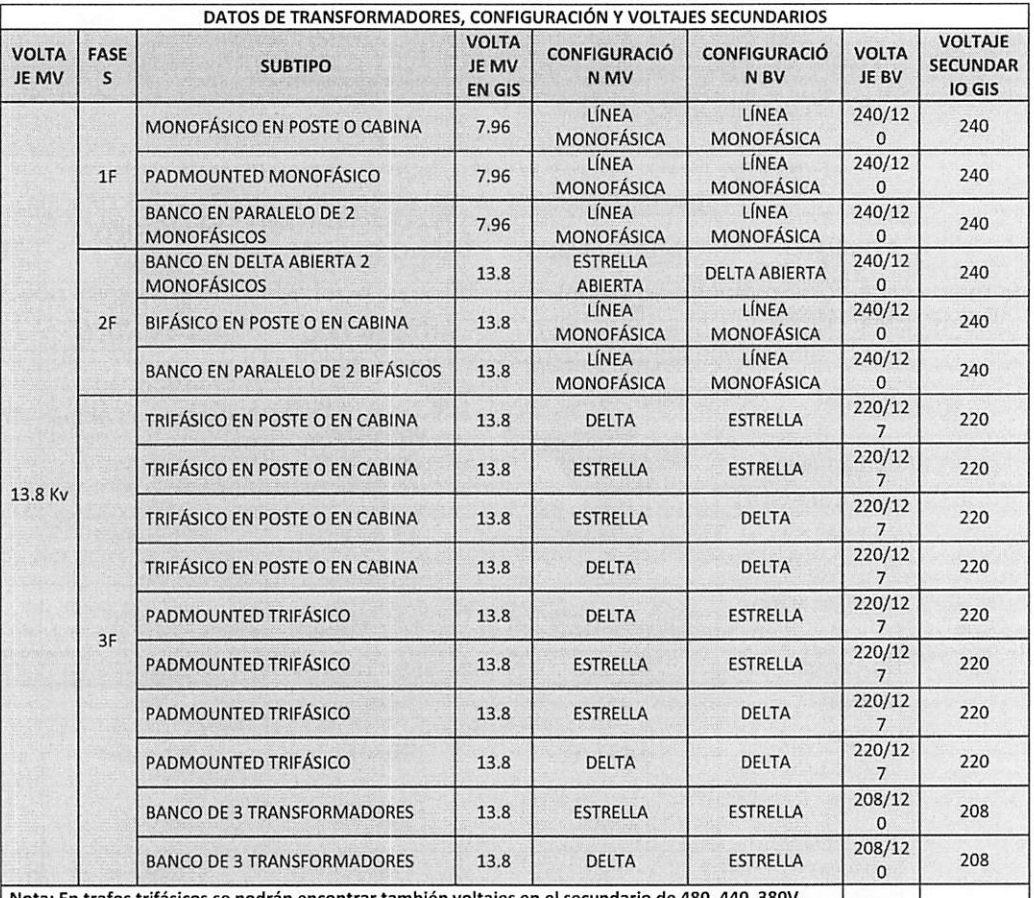

#### Tabla 12. Datos transformadores.

Nota: En trafos trifásicos se podrán encontrar también voltajes en el secundario de 480, 440,

### 9. UNIDAD DE TRANSFORMACIÓN

Cada transformador debe tener asociado una unidad de transformación por lo tanto en el caso de un banco de dos o tres transformadores cada puesto de transformación tendrá asociado 2 o tres unidades de transformación respectivamente.

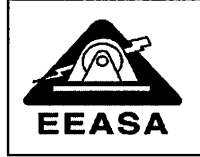

### ATRIBUTOS A SER LLENADOS EN EL INGRESO DE INFORMACIÓN EN EL SISTEMA ARCGIS

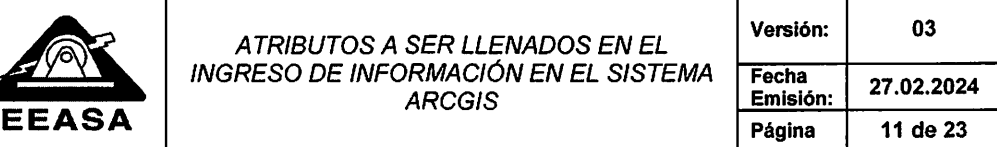

Ejemplo:

 $\bar{\bar{z}}$ 

 $\mathcal{L}$ 

 $\hat{\mathcal{L}}$ 

Tabla 13. Atributos a ser llenados en unidad de transformación.

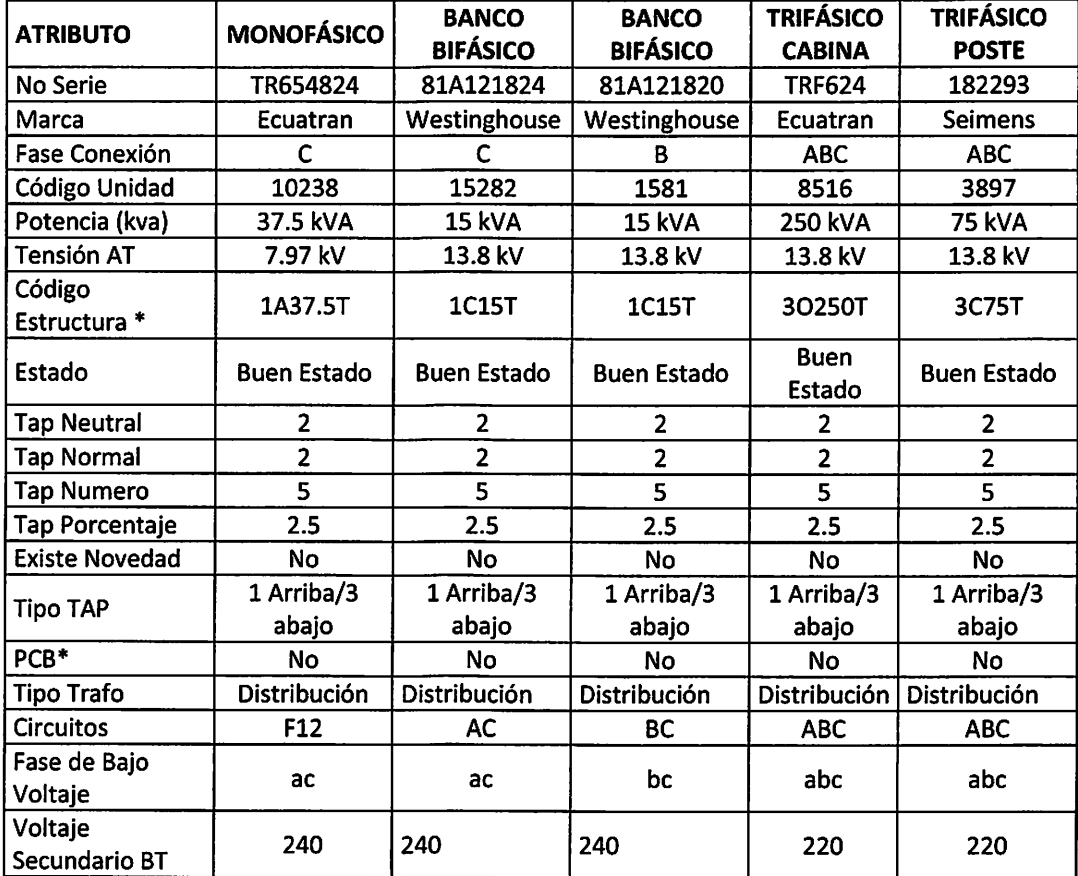

\*Los campos Circuitos y Fase de bajo voltaje se deberá llenar de acuerdo con la Tabla 14.

\*PCB se llenará con los valores de dominio SI, NO.

NOTA: Los técnicos deberán colocar los elementos de acuerdo a las respectivas hojas de estacamiento, considerando todos los atributos llenados en el ejemplo anterior más los que se indican en la Tabla 1,

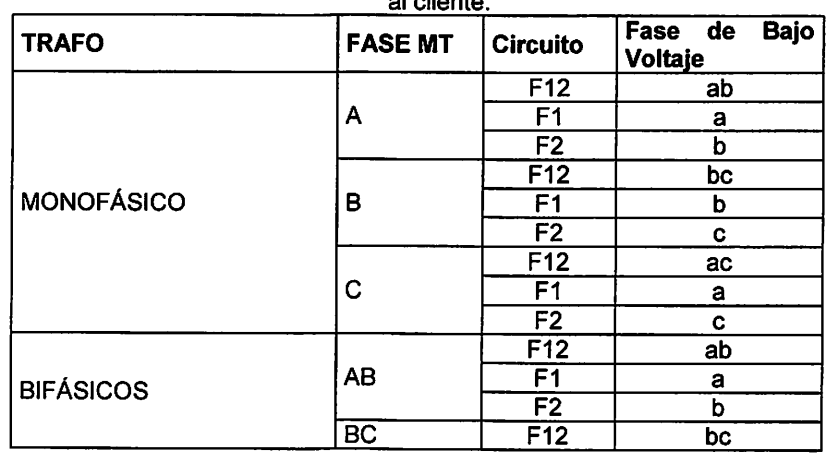

Tabla 14. Secuencia de Fase y Circuito de acuerdo al transformador y la fase que energiza al cliente.

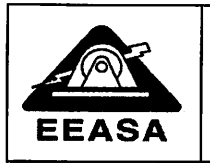

### ATRIBUTOS A SER LLENADOS EN EL INGRESO DE INFORMAOlÓN EN EL SISTEMA ARCGIS

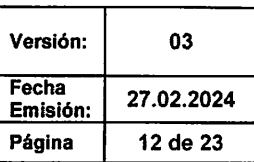

![](_page_28_Picture_319.jpeg)

### 10. SECCIONADOR FUSIBLE

Un seccionador deberá estar conectado siempre en medio de dos tramos de medio voltaje del mismo tipo es decir entre dos tramos monofásicos o dos tramos trifásicos o bifásicos, nunca deberá estar conectado entre tres o más tramos de medio voltaje ni tampoco entre un tramo trifásico y un tramo monofásico.

 $\hat{\mathbf{v}}$ 

![](_page_29_Picture_0.jpeg)

![](_page_29_Picture_312.jpeg)

Ejemplo:

 $\ddot{\phantom{a}}$ 

 $\cdot$ :

![](_page_29_Picture_313.jpeg)

![](_page_29_Picture_314.jpeg)

'Código Puesto: para seccionadores que pertenecen a transformadores de distribución, se debe dejar en NULL. 'CODIGOADMS. SF: Representa el seccionador fusible seleccionar U para seccionador fusible, V para los seccionadores fusibles virtuales, R para fusibles que disponen de cámara rompe arco y C para fusibles cerrados, para seccionadores que pertenecen a transformadores de distribución, se debe colocar OID + número de OBJECTID del elemento. \*La corriente debe ser llenada en función del código de estructura como ejemplo en un seccionador 1S200T la corriente es 200 A.

NOTA: Los técnicos deberán colocar los elementos de acuerdo a las respectivas hojas de estaoamiento, considerando todos los atributos llenados en el ejemplo anterior más los que se indican en la Tabla 1.

### 11. UNIDAD FUSIBLE

Todo seccionador fusible deberá contar con su unidad fusible en el caso de seccionadores bifásicos o trifásicos estos tendrán dos y tres unidades fusibles respectivamente, cada una asignada a una fase diferente y con la capacidad del tirafusible que se encuentre físicamente en el campo.

### Ejemplo:

Tabla 16. Atributos a ser llenados en unidad fusible.

![](_page_29_Picture_315.jpeg)

![](_page_30_Picture_0.jpeg)

### ATRIBUTOS A SER LLENADOS EN EL INGRESO DE INFORMAOlÓN EN EL SISTEMA ARCGIS

![](_page_30_Picture_316.jpeg)

 $\ddot{\cdot}$ 

![](_page_30_Picture_317.jpeg)

NOTA: Los técnicos deberán colocar los elementos de acuerdo a las respectivas hojas de estacamiento, considerando todos los atributos llenados en el ejemplo anterior más los que se indican en la Tabla 1.

### 12. SECCIONADOR CUCHILLA

Un seccionador deberá estar conectado siempre en medio de dos tramos de medio voltaje del mismo tipo es decir entre dos tramos monofásicos o dos tramos trifásicos o bifásicos, nunca deberá estar conectado entre tres o más tramos de medio voltaje ni tampoco entre un tramo trifásico y un tramo monofásico.

Ejemplo:

![](_page_30_Picture_318.jpeg)

Tabla 17. Atributos a ser llenados en Seccionadores Cuchilla.

\* Corriente: Se debe especificar la corriente nominal del seccionador. Este valor no puede ser inferior a 300A. •CODIGOADMS. SB: Representa el seccionador barra o cuchilla seleccionar A para seccionador barra o cuchilla, R para seccionadores barra o cuchilla que disponen de cámara rompe arco.

\*La corriente debe ser llenada en función dei código de estructura como ejemplo en un seccionador 1C100T la corriente es 100.

NOTA: Los técnicos deberán colocar los elementos de acuerdo a las respectivas hojas de estacamiento, considerando todos los atributos llenados en el ejemplo anterior más los que se indican en la Tabla 1.

![](_page_31_Picture_0.jpeg)

ATRIBUTOS A SER LLENADOS EN EL INGRESO DE INFORMACIÓN EN EL SISTEMA ARCGIS **EEASA** Página 15 de 23

![](_page_31_Picture_243.jpeg)

# **13. PUESTO PROTECCIÓN BT**

Ejemplo:

 $\ddot{\phantom{0}}$ 

 $\mathcal{A}^{\mathcal{A}}$ 

![](_page_31_Picture_244.jpeg)

# Tabla 18. Atributos a ser llenados en Puesto Protección BT.

# **14. PUESTOS DE PROTECCIÓN DINÁMICOS**

Se aplica los mismos campos para Reconectadores, Interruptores, Disyuntores, Seccionalizadores.

### Ejemplo:

![](_page_31_Picture_245.jpeg)

### Tabla 19. Atributos a ser llenados en Puestos Protección Dinámicos.

![](_page_32_Picture_0.jpeg)

#### ATRIBUTOS A SER LLENADOS EN EL INGRESO DE INFORMACIÓN EN EL SISTEMA ARCGIS

![](_page_32_Picture_203.jpeg)

![](_page_32_Picture_204.jpeg)

•Etiqueta, Especificar el nombre del elemento, que será utilizado para mapear ias señaies SCADA para poder realizar el telecontrol y la telemedición.<br>\*Corriente: Especificar la corriente nominal del equipo, en amperios (A).

•Corriente: Especificar la corriente nominal del equipo, en amperios (A). •Corriente max. Corto C. Especificar la corriente máxima de ruptura que acepta el equipo.

•CODIGOADMS:

Identificación: Código Alfanumérico en el que se debe incluir la identificación del equipo que se encuentra en campo Ejemplo. R001.

REC: Representa el Reconectardor

SEC; Representa el Seccionalizador

INT: Representa el interruptor

REG: Representa el Regulador de Voltaje

CAP: Representa el Capacitor

M para los equipos que no son telecontrolados y T para los telecomandados

En el caso de capacitores M para los Capacitores que son manuales y A para los que tiene un control AUTOMÁTICO. En el seccionador Dinámico en el Campo TIPOUSO, la selección se realizara (Línea, Transferencia, Cabecera Alimentador) y en el Campo CONTROL que tiene que ser (Manual o Telecomandado).

NOTA: Los técnicos deberán colocar los elementos de acuerdo a las respectivas hojas de estacamiento, considerando todos los atributos llenados en el ejemplo anterior más los que se indican en la Tabla 1.

### 15. UNIDAD DE PUESTO DE PROTECCION DINAMICO

Adicionalmente se debe crear la unidad de Protección Dinámica con los siguientes atributos

#### Ejemplo:

![](_page_32_Picture_205.jpeg)

#### Tabla 20. Atributos a ser llenados en Unidad Puesto de Protección Dinámico.

M para los equipos que no son telecontrolados y T para los telecomandados Identificación: Código Alfanumérico en el que se debe incluir la identificación del equipo que se encuentra en campo

NOTA: Los técnicos deberán colocar los elementos de acuerdo a las respectivas hojas de estacamiento, considerando todos los atributos llenados en el ejemplo anterior más los que se indican en la Tabla 1.

### 16. BANCO DE CAPACITORES

Para instalar capacitores se debe crear una bajante desde la línea de medio voltaje hacia un seccionador, a la salida de este con otra bajante de medio voltaje se debe conectar el capacitor. Para los capacitores utilizados en la red de media tensión, se debe tomar en cuenta que son monofásicos, por lo tanto, de deben ser modelados como tal es decir un capacitor por cada fase.

![](_page_33_Picture_0.jpeg)

### ATRIBUTOS A SER LLENADOS EN EL INGRESO DE INFORMACIÓN EN EL SISTEMA ARCGIS EEASA *ARCGIS* Emission: 17 de 23

![](_page_33_Picture_196.jpeg)

### Ejemplo:

Tabla 21, Atributos a ser llenados en Banco de Capacitores.

![](_page_33_Picture_197.jpeg)

•Configuración Conexión se debe utilizar siempre línea monofásica puesto que los capacitores son monofásicos.

NOTA: Los técnicos deberán colocar los elementos de acuerdo a las respectivas hojas de estacamiento, considerando todos los atributos llenados en el ejemplo anterior más los que se indican en la Tabla 1.

### 17. UNIDAD CAPACITOR

Adicionalmente se debe crear la unidad de Capacitor de acuerdo a con los siguientes atributos en caso de tratarse de un banco de capacitores, se debe crear una unidad por cada capacitor.

### Ejemplo:

![](_page_33_Picture_198.jpeg)

Tabla 22. Atributos a ser llenados en Unidad de Capacitor.

NOTA: Los técnicos deberán colocar los elementos de acuerdo a las respectivas hojas de estacamiento, considerando todos los atributos llenados en el ejemplo anterior más los que se indican en la Tabla 1

### 18. REGULADOR

Se debe dibujar por separado los reguladores de voltaje, es decir, uno por fase. Es importante colocar los seccionadores de entrada, salida y bypass, como se muestra en la siguiente figura.

![](_page_34_Picture_199.jpeg)

![](_page_34_Figure_1.jpeg)

# 19. UNIDAD REGULADOR

Se debe crear la unidad de Regulador de acuerdo a con los siguientes atributos:

Ejemplo:

Tabla 23. Atributos a ser llenados en Unidad de Regulador.

![](_page_34_Picture_200.jpeg)

NOTA: Los técnicos deberán colocar los elementos de acuerdo a las respectivas hojas de estacamiento, considerando todos los atributos llenados en el ejemplo anterior más los que se indican en la T**abla 1**.

# 20. LUMINARIAS

Ejemplo:

![](_page_34_Picture_201.jpeg)

![](_page_34_Picture_202.jpeg)

![](_page_35_Picture_289.jpeg)

![](_page_35_Picture_290.jpeg)

"HORASFUNC 1 Y HORASFUNC2 se indica el número de horas que permanece con el mismo nivel de potencia, las<br>de simple nivel de potencia se coloca 12 y en las de doble nivel de potencia se coloca 6 y 6 horas respectivamente.<br>\* días viernes sábado y domingo se coloca 43 es decir el 43% de los días del mes.

•Fase Bajo Voltaje se llenará de acuerdo a la Tabla 25. \*EI campo Circuitos se llenará como la Tabla 14.

 $\ddot{\phantom{a}}$ 

 $\mathcal{L}(\mathcal{L})$ 

 $\mathcal{L}^{\mathcal{L}}$ 

 $\hat{\boldsymbol{\epsilon}}$ 

\*En el campo CLASIFICACIÓN AP con valores de dominio (General, Ornamental, Intervenido).

•Llenar el campo FUENTEENERGIA con valores de dominio: (Convencional, Fotovoltaico, Eólica, Biomasa, Mini Hidráulica). Sera responsabilidad de la parte de datos asignar a los subtipos existentes las luminarias que se encontraban en el subtipo ornamental

NOTA: Los técnicos deberán colocar los elementos de acuerdo a las respectivas hojas de estacamiento, considerando todos los atributos llenados en el ejemplo anterior más los que se indican en la Tabla 1.

![](_page_35_Picture_291.jpeg)

Tabla 25. Secuencia de Fase y Circuito de acuerdo al transformador y la fase que energiza.

![](_page_36_Picture_0.jpeg)

### ATRIBUTOS A SER LLENADOS EN EL INGRESO DE INFORMACIÓN EN EL SISTEMA ARCGIS

![](_page_36_Picture_269.jpeg)

![](_page_36_Picture_270.jpeg)

# 21. SEMAFOROS

Ejemplo:

### Tabla 26. Atributos a ser llenados en Semáforos.

![](_page_36_Picture_271.jpeg)

•HORASFUNC 1 Y FIORASFUNC2 se indica el número de horas que permanece con el mismo nivel de potencia, las de simple nivel de potencia se coloca 12 y en las de doble nivel de potencia se coloca 6 y 6 horas respectivamente. \*En DIASFUNCMES se indica 100 cuando el uso es el 100% de los días.

\*Fase Bajo Voltaje se llenará de acuerdo a la Tabla 25.

\*EI campo Circuitos se llenará como la Tabla 14.

NOTA: Los técnicos deberán colocar los elementos de acuerdo a las respectivas hojas de estacamiento, considerando todos los atributos llenados en el ejemplo anterior más los que se indican en la Tabla 1.

### 22. POSTES

Ejemplo:

Tabla 27. Atributos a ser llenados en Postes.

![](_page_36_Picture_272.jpeg)

k,

![](_page_37_Picture_0.jpeg)

 $\ddot{\cdot}$ 

### ATRIBUTOS A SER LLENADOS EN EL INGRESO DE INFORMACIÓN EN EL SISTEMA ARCGIS EEASA *ARCGIS* Emission: 21 de 23

![](_page_37_Picture_228.jpeg)

![](_page_37_Picture_229.jpeg)

•Tipo uso Poste, depende del uso del poste que puede ser (Medio Voltaje, Medio y Bajo Voltaje, Bajo Voltaje, Alumbrado Público, Aoometida, Tensor, Subtransmisión, Semaforización, Vigilancia, Sin Red.

NOTA: Los técnicos deberán oolocar los elementos de acuerdo a las respectivas hojas de estacamiento, considerando todos los atributos llenados en el ejemplo anterior más los que se indican en la Tabla 1.

### 23. ESTRUCTURAS

Ejemplo:

![](_page_37_Picture_230.jpeg)

![](_page_37_Picture_231.jpeg)

\*En Cantidad se debe indicar la cantidad de estructuras del mismo tipo que se enouentran en el poste.

NOTA: Los técnicos deberán colocar los elementos de acuerdo a las respectivas hojas de estacamiento, considerando todos los atributos llenados en el ejemplo anterior más los que se indican en la Tabla 1.

### 24. ESTRUCTURAS A NIVEL

En el campo de sub tipos se tendrá que llenar los datos de las estructuras

Ejemplo:

![](_page_37_Picture_232.jpeg)

![](_page_37_Picture_233.jpeg)

NOTA: Los técnicos deberán oolocar los elementos de acuerdo a las respectivas hojas de estacamiento, considerando todos los atributos llenados en el ejemplo anterior más los que se indican en la Tabla 1.

### 25. PUNTO DE APERTURA

Incluye elementos de corte fijos, como: Codos bajo carga, Codos portafusibles y Premoldeado T que se utilizan en la red subterránea; así como los puentes para la red aérea.

Ejemplo:

Tabla 30. Atributos a ser llenados en Punto Apertura.

![](_page_37_Picture_234.jpeg)

![](_page_38_Picture_0.jpeg)

### ATRIBUTOS A SER LLENADOS EN EL INGRESO DE INFORMACIÓN EN EL SISTEMA ARCGIS

![](_page_38_Picture_211.jpeg)

![](_page_38_Picture_212.jpeg)

#### •CODIGOADMS

Identificación: Código Alfanumérico en el que se debe incluir la identificación del equipo que se encuentra en campo.

- Subtipo Codo Bajo Carga: Para identificar un codo bajo oarga se seguirá la siguiente nomenclatura: "CBCJdentificación". CBC: Codo Bajo Carga Identificación: Código Alfanumérico en el que se debe incluir la identificación del seccionador que tiene en campo. Si no se tiene ninguna identificación en campo, se debe colocar la palabra OID, seguida del valor del campo Objet ID. a)
- Subtipo Portafusible: Para identificar un codo portafusible se seguirá la siguiente nomenclatura: "CPFJdentificaoión". CPF: Codo Portafusible Identificación: Código Alfanumérico en el que se debe incluir la identificación del seccionador que tiene en campo. Si no se tiene ninguna identificación en campo, se debe colocar la palabra OID, seguida del valor del campo Objet ID. b)
- Subtipo Premoldeado T: Para identificar un premoldeado T se seguirá la siguiente nomenclatura: "PTJdentificación". PT: Premoldeado T Identificación: Código Alfanumérico en el que se debe incluir la identificación del seccionador que tiene en campo. Si no se tiene ninguna identificación en campo, se debe colocarla palabra OID, seguida del valor del campo Objet ID, o)
- Subtipo Puente: Para identificar un puente se seguira la siguiente nomenclatura: "PUENTE Identificación".<br>PUENTE Identificación: Código Alfanumérico en el que se debe incluir la identificación que tiene en campo. Si no se tiene ninguna identificación en campo, se debe colocar la palabra OID, seguida del valor del campo Objet ID Ejemplo PUENTE: OID39415. d)

NOTA: Los técnicos deberán colocar los elementos de acuerdo a las respectivas hojas de estacamiento, considerando todos los atributos llenados en el ejemplo anterior más los que se indican en la Tabla 1.

### 26. TENSORES

### Ejemplo:

![](_page_38_Picture_213.jpeg)

Tabla 31. Atributos a ser llenados en Tensores.

NOTA: Los técnicos deberán colocar los elementos de acuerdo a las respectivas hojas de estacamiento, considerando todos los atributos llenados en el ejemplo anterior más los que se indican en la Tabla 1.

![](_page_39_Picture_0.jpeg)

 $\cdot$ 

 $\ddot{\phantom{a}}$ 

ATRIBUTOS A SER LLENADOS EN EL INGRESO DE INFORMACIÓN EN EL SISTEMA ARCGIS

![](_page_39_Picture_169.jpeg)

# 27. ESTRUCTURAS SUBTERRÁNEAS

Ejemplo:

![](_page_39_Picture_170.jpeg)

NOTA: Los técnicos deberán colocar los elementos de acuerdo a las respectivas hojas de estacamiento, considerando todos los atributos llenados en el ejemplo anterior más los que se indican en la Tabla 1.

\*EI Código Elemento corresponde al número de pozo.

\*EI Tamaño del pozo se Indica de acuerdo al siguiente ejemplo:

![](_page_39_Figure_9.jpeg)

### 28. CARTOGRAFIA

Es importante actualizar la cartografía en los casos en los que se han construido nuevas manzanas, predios, lotes o calles, para estos casos se debe entregar al departamento de Planificación la cartografía en formato shape o Autocad versión 2023 o inferior.

![](_page_39_Picture_171.jpeg)

# HOJA DE SEGUIMIENTO DE ÓRDENDES DE TRABAJO EEASA

Departamento: individual politición, Comercial, DZON, DZOP Fecha de reporte desde:<br>
Hasta: F

![](_page_40_Picture_233.jpeg)

Firma del responsable del reporte Nombre del responsable del reporte

# DEPARTAMENTOS RESPONSABLES DE SUBESTACIONE EN ARCGIS

 $\label{eq:2} \frac{1}{\sqrt{2}}\left(\frac{1}{\sqrt{2}}\right)^{2} \frac{1}{\sqrt{2}}\left(\frac{1}{\sqrt{2}}\right)^{2} \frac{1}{\sqrt{2}}\,.$ 

![](_page_41_Picture_373.jpeg)

# DEPARTAMENTOS RESPONSABLES DE SUBESTACIONE EN ARCGIS

 $\pmb{\epsilon}$ 

 $\pmb{\epsilon}$ 

![](_page_42_Picture_346.jpeg)